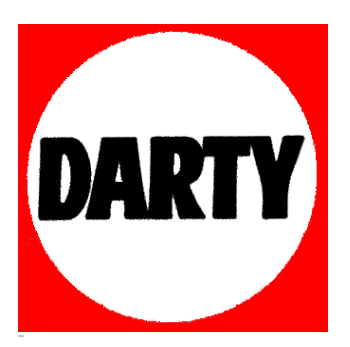

# **MARQUE: REFERENCE: DCD1520AEBKE2 CODIC**: **DENON 4086775**

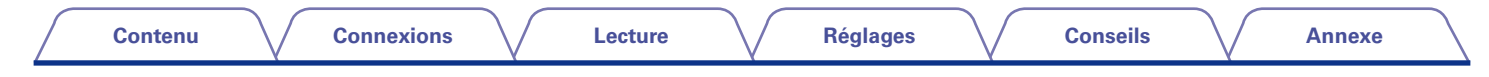

# **DENON**

# **DCD-1520AE**

**LECTEUR SUPER AUDIO CD**

# **Manuel de l'Utilisateur**

Vous pouvez imprimer plus d'une page d'un PDF sur une seule feuille de papier.

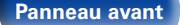

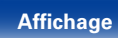

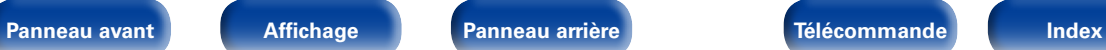

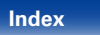

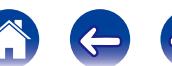

# <span id="page-2-0"></span>**Contenu**

## **Contenu**

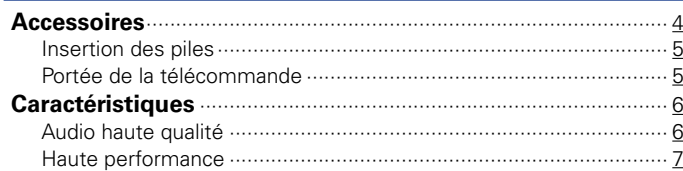

## **[Nomenclature et fonctions](#page-8-1)**

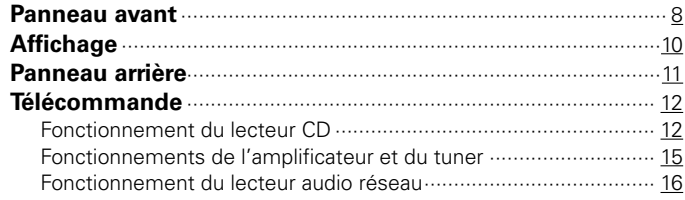

## **[Connexions](#page-17-1)**

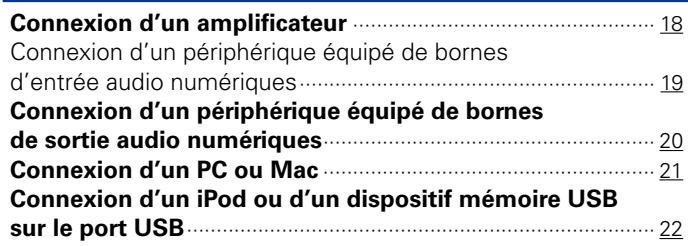

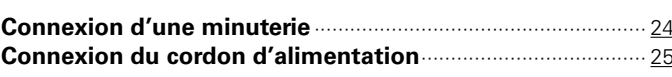

## **[Lecture](#page-26-1)**

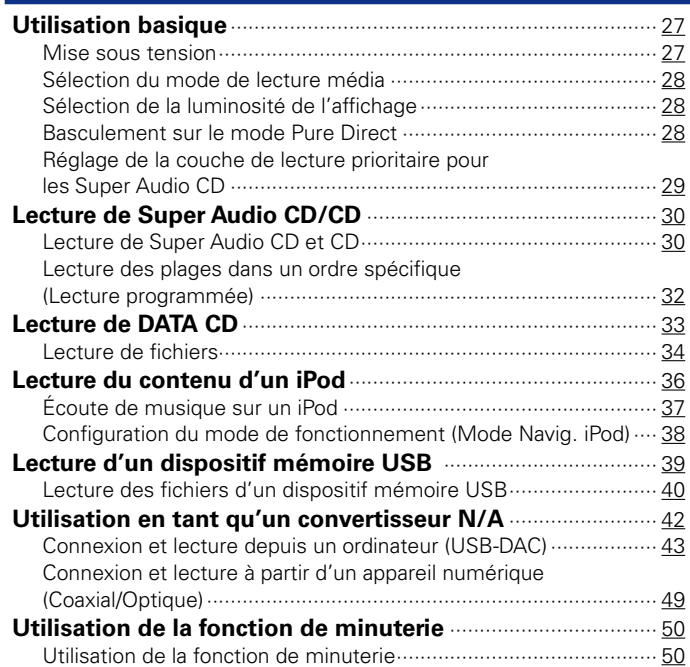

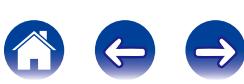

## **Réglages**

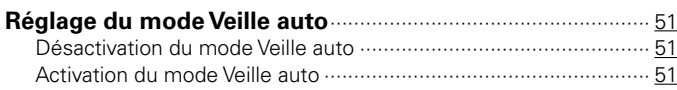

## **Conseils**

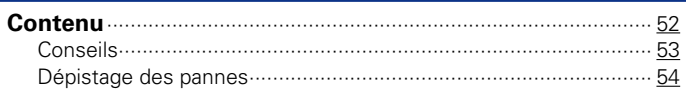

## **Annexe**

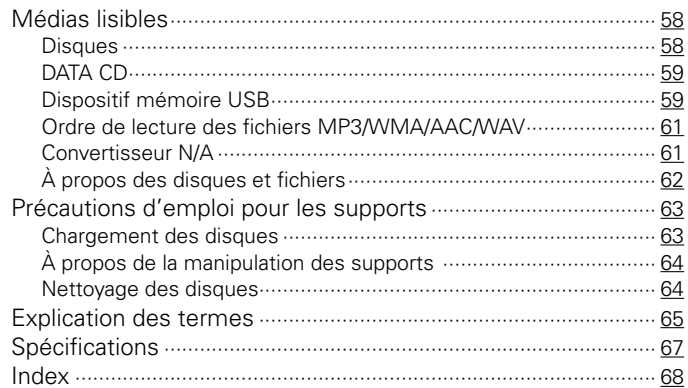

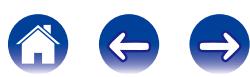

<span id="page-4-0"></span>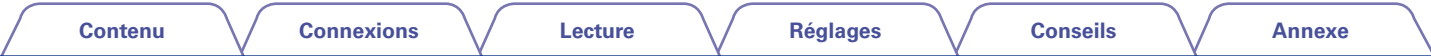

Nous vous remercions d'avoir acquis cet appareil Denon. Pour un fonctionnement optimal, veuillez lire attentivement ce manuel de l'utilisateur avant de vous servir de l'unité.

Après l'avoir lu, conservez-le afin de pouvoir vous y reporter ultérieurement.

## **Accessoires**

Assurez-vous que les articles suivants sont fournis avec l'appareil.

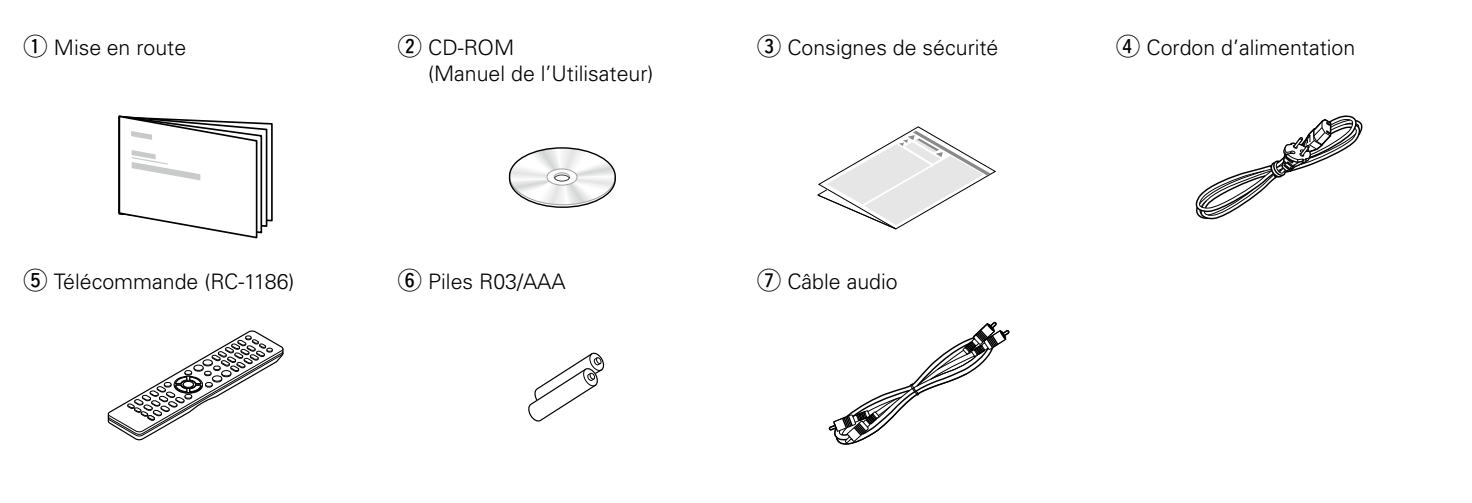

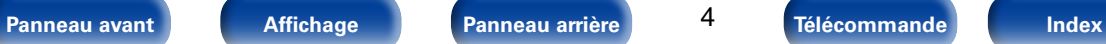

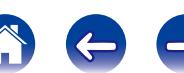

<span id="page-5-2"></span><span id="page-5-1"></span><span id="page-5-0"></span>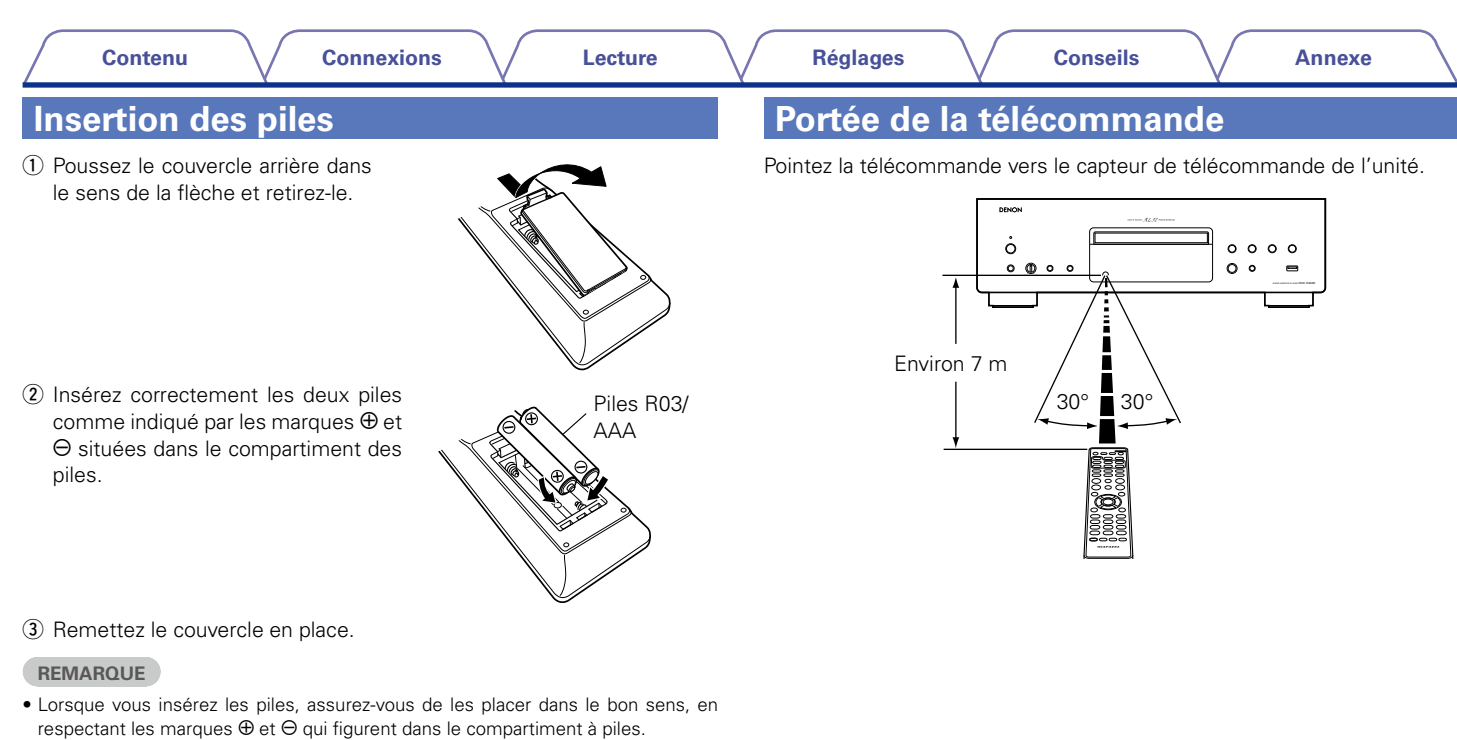

- • Pour éviter un endommagement de la télécommande ou une fuite du liquide des piles:
- • Ne pas mélanger piles neuves et anciennes.
- • Ne pas utiliser deux types de piles différents.
- • Ôtez les piles de la télécommande si vous ne l'utilisez pas pendant longtemps.
- • En cas de fuite du liquide de pile, essuyez soigneusement l'intérieur du compartiment avant d'insérer de nouvelles piles.

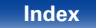

## <span id="page-6-0"></span>**Caractéristiques**

## **Audio haute qualité**

• **Convertisseur N/A 32 bits haute précision et traitement Advanced AL32 Processing**

Équipé du traitement Advanced AL32 Processing, technologie de forme d'ondes analogique propre à Denon.

La reproductibilité des signaux faibles est améliorée par l'extension des données numériques 16 bits en 32 bits.

Également équipé d'un convertisseur N/A compatible 32 bits/192 kHz haute performance pour la conversion des signaux analogiques des données numériques étendables avec le traitement Advanced AL32 Processing.

#### • **Construction de masse du mécanisme direct & mécanique S.V.H. avancé**

Dans le nouveau mécanisme S.V.H avancé nouvellement développé, chaque pièce individuelle, y compris le tiroir du disque fait en Xylon avec 2 plaques d'amortissement en métal, est composé de différents matériaux métalliques, chacun conçu pour leur usage spécifique. Ceci produit des propriétés d'amortissement de vibrations incroyables, y compris l'amélioration d'amortissement et la diffusion du point de résonance due à la masse élevée. Le mécanisme est conçu avec un centre de gravité faible, réduisant les vibrations de la zone intérieure pendant la rotation du disque et sa structure est également très résistante aux vibrations externes.

Il utilise également la construction de masse du mécanisme direct, qui supprime complètement l'impact des vibrations internes et externes, par exemple, en disposant le transformateur de puissance proche du pied. Ceci empêche la transmission de vibrations non souhaitées, ainsi que de la sortie du bruit.

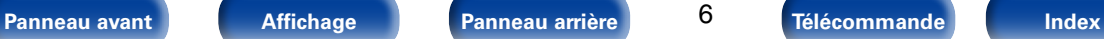

## <span id="page-7-0"></span>**Haute performance**

• **Équipé d'une fonction USB-DAC pour la prise en charge de la lecture de fichiers DSD**

Cet appareil est équipé d'une fonction USB-DAC qui prend en charge les signaux DSD et les signaux PCM 192 kHz/24 bits. Vous pouvez profiter d'une lecture audio haute qualité du convertisseur N/A intégré à cet appareil en transmettant les signaux PCM ou les fichiers musicaux à signaux DSD sur cet appareil à partir d'un ordinateur via une connexion USB.

- • Installez le logiciel pilote dédié sur l'ordinateur avant l'utilisation (["Installation du logiciel pilote" \(](#page-43-1)verbage 43).
- • Vous pouvez utiliser n'importe quel logiciel de lecture disponible dans le commerce ou téléchargeable que vous aimez pour lire des fichiers sur votre ordinateur.

#### • **Peut être utilisé comme un convertisseur N/A**

Les entrées de signaux audio numériques d'un appareil externe ou d'un ordinateur vers cet appareil peuvent être converties et transmises en tant que signaux analogiques à l'aide du convertisseur N/A de cet appareil.

• **Lit des sources d'un dispositif mémoire USB (MP3/WMA/AAC/ WAV) et iPod®/iPhone®**

Cet appareil peut lire des fichiers de un dispositif mémoire USB ou un iPod / iPhone.

#### • **Consommation électrique réduite en mode veille**

Avec l'environnement en tête, la consommation électrique en mode veille a été réduite à 0,1 Watts minimum.

#### • Prend en charge la lecture de fichiers MP3 et WMA ( $\mathbb{C}$ [page 33\)](#page-33-1)

Les fichiers MP3 et WMA qui ont été enregistrés sur des disques CD-R ou CD-RW peuvent être lus sur ce lecteur CD.

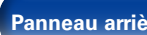

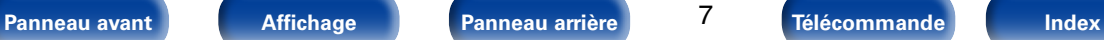

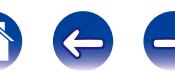

<span id="page-8-1"></span>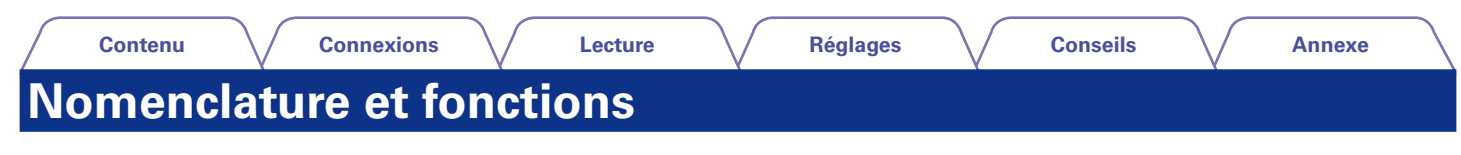

## <span id="page-8-0"></span>**Panneau avant**

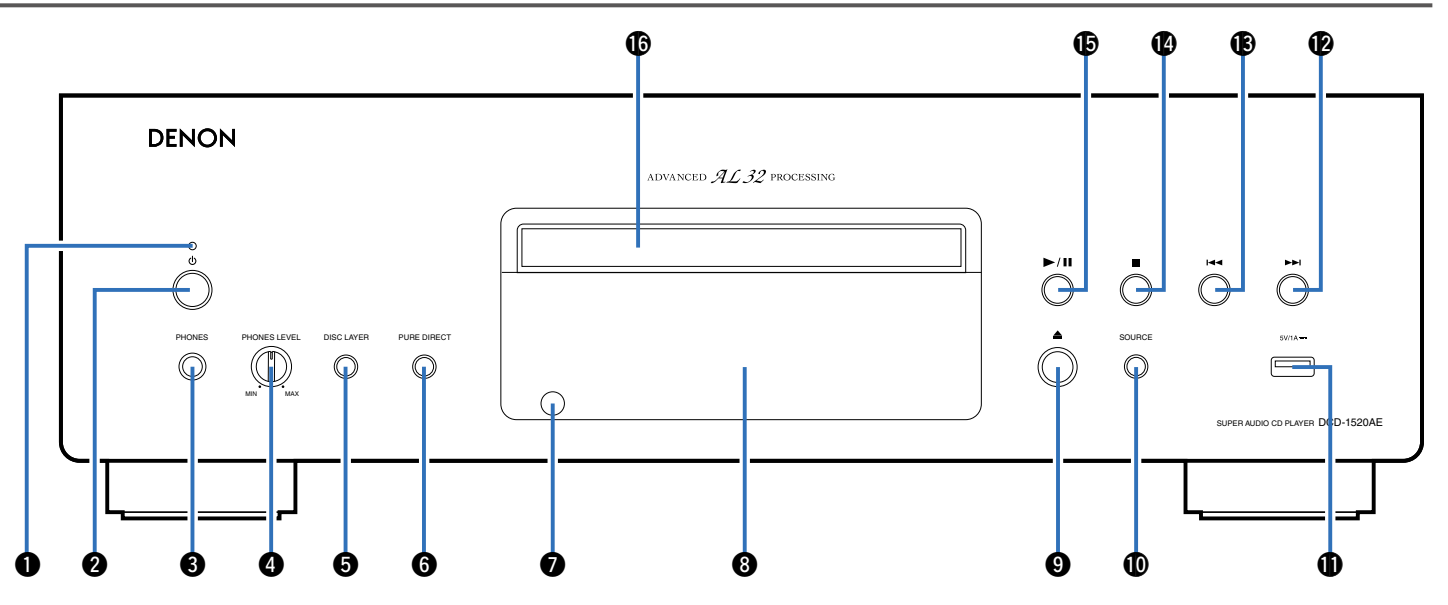

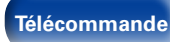

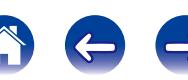

#### **[Contenu](#page-2-0) [Connexions](#page-17-0) [Lecture](#page-26-0) [Réglages](#page-51-0) [Conseils](#page-52-0) [Annexe](#page-58-0)** Q2 Q6 Q5Q4Q3DENON **ALAN COMMENT** لج ച്ച لۃ لۃ PHONES PHONES LEVEL AND MANUAL CONTINUES IN THE CONTINUES OF CONTINUES IN THE CONTINUES OF CONTINUES IN THE CONTINUES OF CONTINUES IN THE CONTINUES OF CONTINUES OF CONTINUES OF CONTINUES OF CONTINUES OF CONTINUES OF CONTIN ⋒  $-$  m SUPER AUDIO CD PLAYER DCD-1520AE

#### <span id="page-9-0"></span>q**Témoin d'alimentation**

Il s'allume comme suit en fonction du statut d'alimentation :

q w e r t y u i o Q0 Q1

- • Sous tension : Vert
- • Veille (Mode veille auto "Off") : Rouge
- • Veille (Mode Veille auto "On") : Désactivé
- • Veille de charge d'iPod : Orange
- • Hors tension : Désactivé

## $\Omega$  Touche d'alimentation ((b)

Permet de mettre cet appareil sous/hors tension( $\mathbb{Z}$ P[page 27](#page-27-1)).

## e**Prise de casque (PHONES)**

Utilisée pour connecter un casque.

#### **REMARQUE**

• Afin d'éviter toute perte auditive, ne pas augmenter excessivement le niveau du volume lors de l'utilisation du casque.

## $\bullet$  Molette du volume du casque (PHONES LEVEL)

Elle permet d'ajuster le volume du casque.

## **touche DISC LAYER**

Permet de basculer sur la couche Super Audio CD (verbage 29).

## **@**Touche PURE DIRECT

Permet de basculer sur le mode Pure Direct (VP [page 28](#page-28-1)).

## u**Capteur de télécommande**

Il recoit les signaux provenant de la télécommande (voir [page 5](#page-5-1)).

## $\Theta$  Affichage

Cet écran affiche divers types d'informations ( $\mathbb{Z}$ [page 10](#page-10-0)).

## **<sup>⊙</sup>** Touche Ouvrir/Fermer le tiroir (▲)

Utilisée pour ouvrir/fermer le tiroir du disque (verbage 30, [34](#page-34-1), [63\)](#page-63-1).

## Q0**Touche SOURCE**

Utilisée pour sélectionner la source de lecture (verbage 28).

## Q1**Port USB**

Utilisé pour connecter des dispositifs de stockage USB (tels que des dispositifs mémoire USB) et le câble USB fourni avec l'iPod  $(\sqrt{p})$ [page 22](#page-22-1)).

### Q2**Touche Saut avant (**9**)**

Pour passer à la plage suivante (ver[page 31,](#page-31-0) [34](#page-34-2), [38,](#page-38-1) [40\)](#page-40-1).

### Q3**Touche Saut arrière (**8**)**

Pour passer à la plage précédente ( $\sqrt{2}$ [page 31,](#page-31-0) [34](#page-34-2), [38](#page-38-1), [40\)](#page-40-1).

## Q4**Touche Arrêt (**2**)**

Pour arrêter la lecture (ver[page 31](#page-31-0), [34](#page-34-2), [38,](#page-38-1) [40](#page-40-1)).

## Q5**Touche Lecture/Pause (**1**/**3**)**

Pour démarrer la lecture ou la mettre en pause ( $\sqrt{2}$ [page 31](#page-31-0), [34,](#page-34-2) [38](#page-38-1), [40\)](#page-40-1).

## Q6**Tiroir du disque**

Tiroir utilisé pour insérer un disque (v<sup>p</sup>roage 30, [34,](#page-34-1) [63](#page-63-1)).

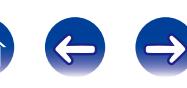

<span id="page-10-1"></span><span id="page-10-0"></span>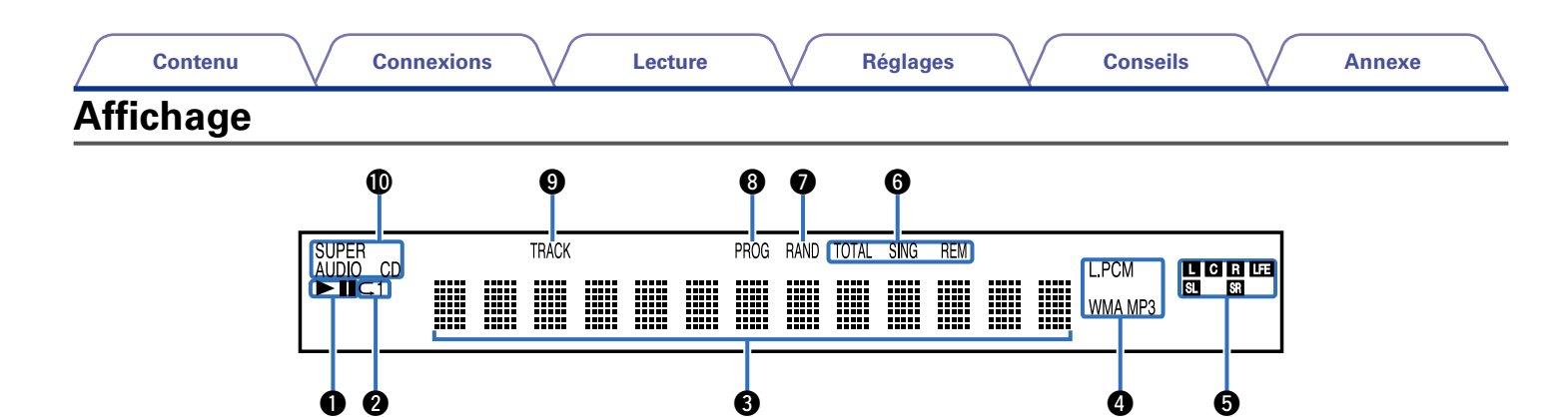

#### q**Témoins du mode de lecture**

- $\blacktriangleright$  : S'allume pendant la lecture.
- II : S'allume pendant la pause.

#### **<sup>2</sup>** Témoin de mode de répétition

S'allume pour correspondre aux réglages du mode de répétition.

#### e**Affichage des informations**

Affiche différentes informations de durées écoulées ou de lecture (et autres) du disque.

#### r**Témoins du format de lecture**

S'allume lorsqu'un fichier WAV/MP3/WMA est en cours de lecture.

### $\bullet$  Témoins de signal d'entrée

Le témoin respectif s'allumera en fonction du signal d'entrée.

- **L** : Avant gauche **LFE** : Subwoofer
- 
- 
- **C** : Centre **SL** : Surround gauche
- **R** : Avant droit **SR** : Surround droit

#### y**Témoins d'affichage de la durée**

- **SING REM** : S'allume lors de l'affichage de la durée restante de la plage en cours de lecture.
- **TOTAL REM** : S'allume lors de l'affichage de la durée restante pour la lecture de toutes les plages.

### *D* Témoin RAND

S'allume pendant la lecture aléatoire.

#### *<u><b>O*Témoin PROG</u>

S'allume pendant la lecture programmée.

#### o**Témoin du numéro de plage**

S'allume lors de l'affichage du numéro de la plage.

#### Q0**Témoins de média de disque**

Affiche le type de disque en cours de lecture.

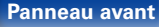

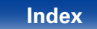

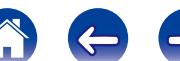

<span id="page-11-1"></span><span id="page-11-0"></span>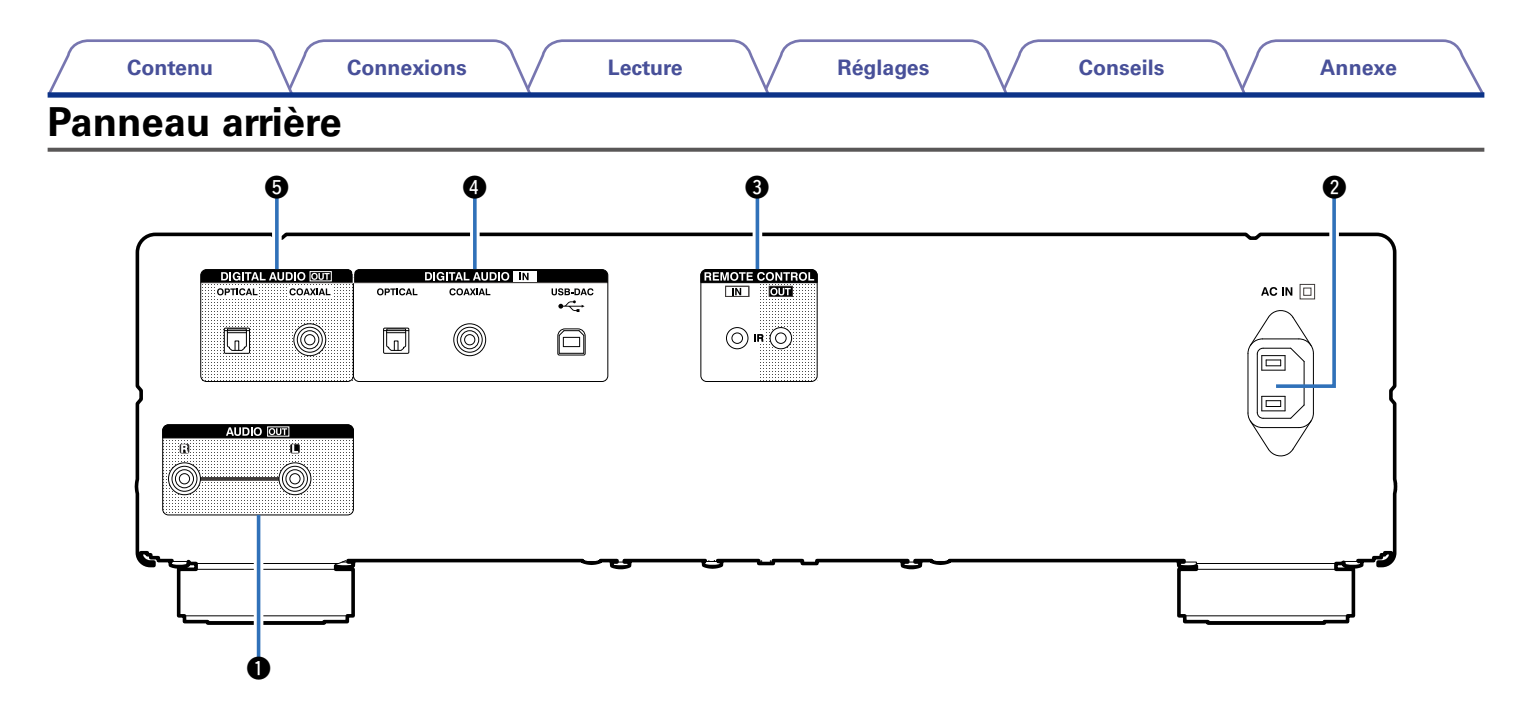

#### $\bigcirc$  **Bornes AUDIO OUT**

Utilisées pour connecter des périphériques équipés de bornes d'entrée audio analogiques ou d'un amplificateur de puissance externe (cg [page 18](#page-18-1)).

#### **P** Prise CA (AC IN)

Utilisée pour brancher le cordon d'alimentation (v<sup>3</sup>[page 25\)](#page-25-1).

#### **B** Bornes REMOTE CONTROL IN/OUT

Prise d'extension pour une utilisation future.

### **@** Bornes DIGITAL AUDIO IN

Utilisées pour connecter les périphériques équipés de bornes de sortie audio numériques (rap[page 20](#page-20-1), [21\)](#page-21-1).

#### **B** Bornes DIGITAL AUDIO OUT

Utilisée pour connecter un récepteur AV ou un convertisseur N/A qui dispose de bornes d'entrée audio numériques ( $\sqrt{\mathcal{F}}$ [page 19\)](#page-19-1).

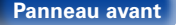

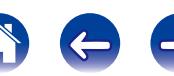

## <span id="page-12-1"></span><span id="page-12-0"></span>**Télécommande**

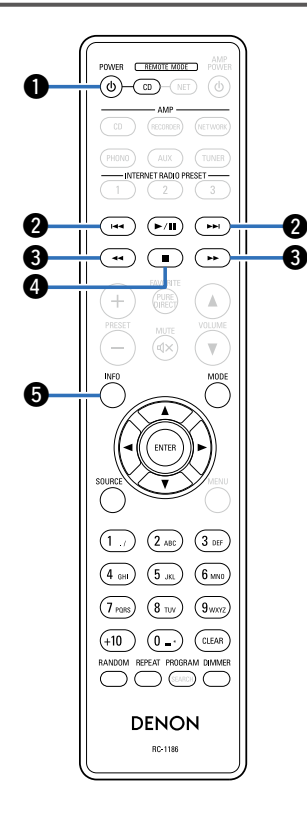

## <span id="page-12-2"></span>**Fonctionnement du lecteur CD**

Pour faire fonctionner le lecteur CD, appuyez sur la touche REMOTE MODE CD pour faire passer la télécommande en mode CD.

• La touche REMOTE, MODE CD s'allume pendant environ deux secondes.

#### **①**Touche POWER ( $\upphi$ )

Pour mettre cet appareil sous/hors tension (veille) (v<sup>3</sup>[page 27](#page-27-2), [51\)](#page-51-2).

#### **W** Touches Saut arrière / Saut avant ( $\left|\frac{4}{4}, \frac{3}{4}\right|$ )

Pour ignorer la plage suivante ou précédente (v<sup>3</sup>[page 31](#page-31-0), [34](#page-34-2), [38,](#page-38-1) [40\)](#page-40-1).

#### **fO** Touches Retour rapide/Avance rapide (<4,  $\blacktriangleright\blacktriangleright$ ) Pour lire en retour rapide / avance rapide

( $\sqrt{2}$ [page 31](#page-31-0), [34,](#page-34-2) [38](#page-38-1), [40\)](#page-40-1).

#### **<sup>①</sup>** Touche Arrêt (■)

Pour arrêter la lecture (ver[page 31](#page-31-0), [34](#page-34-2), [38,](#page-38-1) [40](#page-40-1)).

#### $\bullet$  **Touche d'informations (INFO)**

Utilisée pour changer les informations sur la plage dans l'affichage pendant la lecture (verbage 31, [35,](#page-35-0) [38,](#page-38-2) [41](#page-41-0)).

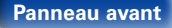

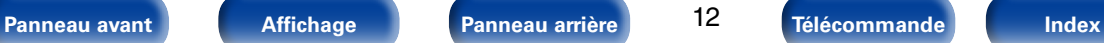

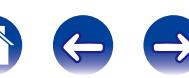

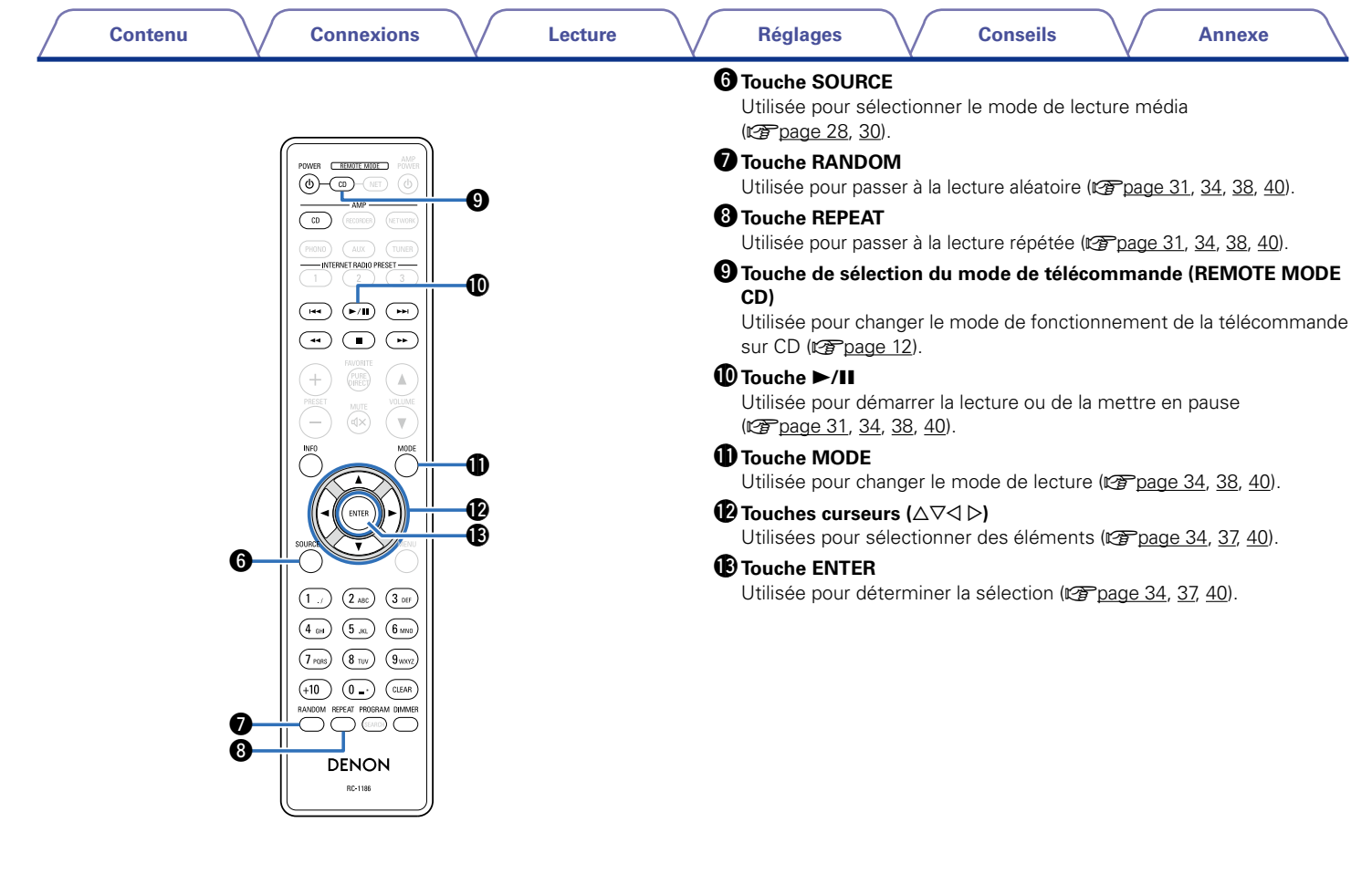

13

**[Panneau avant](#page-8-0) [Affichage](#page-10-0) [Panneau arrière](#page-11-0)** 13 **[Télécommande](#page-12-0)** [Index](#page-68-0) **Affichage** 

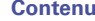

POWER EREMOTE MODE (⊕)–⊕

#### Q4**Touches numérotées (0 – 9, +10)**

Utilisées pour saisir des lettres ou des numéros sur l'appareil ( $\sqrt{2}$ P[page 31](#page-31-2), [32\)](#page-32-1).

#### **Couche CLEAR**

Utilisée pour effacer l'enregistrement de programme (CF [page 32\)](#page-32-2).

#### Q6**Touche DIMMER**

Utilisée pour ajuster la luminosité de l'affichage de cet appareil (rap[page 28](#page-28-3)).

#### Q7**Touche PROGRAM**

Utilisée pour régler la lecture programmée ( $\sqrt{p}$ [page 32\)](#page-32-1).

## %

• L'amplificateur peuvent être utilisés avec les touches de fonctionnement de l'amplificateur même lorsque le mode de la télécommande est CD.

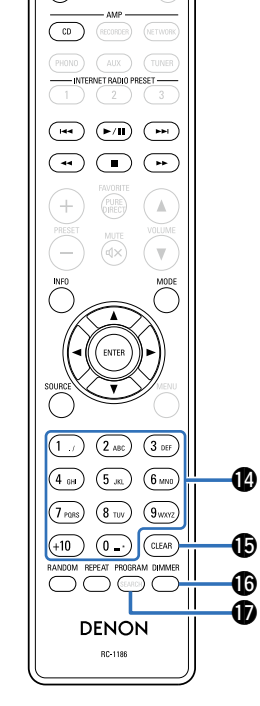

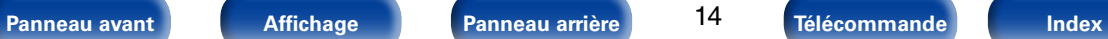

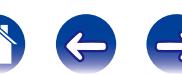

## **Fonctionnements de l'amplificateur et du tuner**

La télécommande incluse peut être utilisée pour faire fonctionner l'amplificateur et du tuner Denon.

- q**Touches PRESET (+, –)**
- **W**Touche AMP POWER ( $\upphi$ )

e**Touches de sélection de la source d'entrée (AMP)**

- *<u>O* Touches VOLUME ( $\blacktriangle$ <sup>**V**</sup>)</sub></u>
- **fO** Touche MUTE ( $\triangleleft$  $\times$ )

<span id="page-15-0"></span>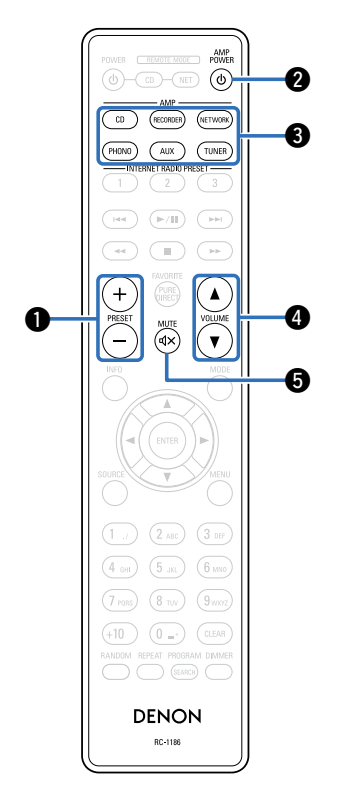

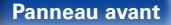

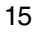

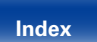

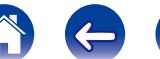

<span id="page-16-0"></span>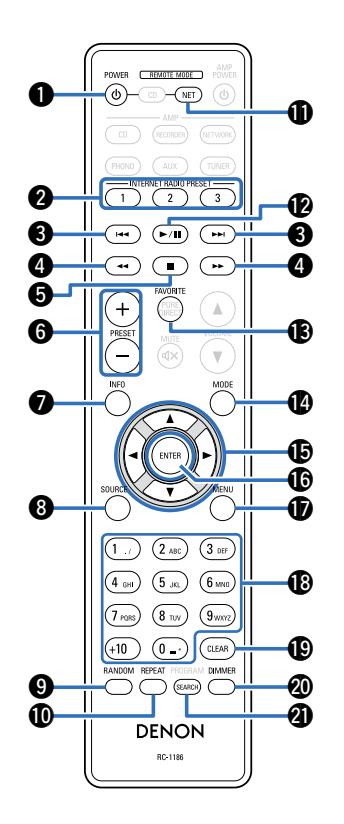

## <span id="page-16-1"></span>**Fonctionnement du lecteur audio réseau**

Pour faire fonctionner le lecteur audio réseau, appuyez sur la touche REMOTE MODE NET pour faire passer la télécommande en mode NETWORK.

• La touche REMOTE MODE NET s'allume pendant environ deux secondes.

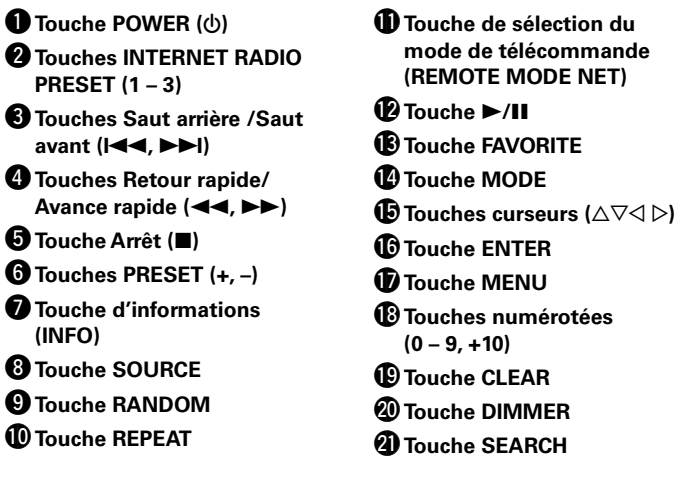

## %

- • L'amplificateur peut être utilisé avec les touches de fonctionnement même lorsque le mode de la télécommande est NET.
- • La télécommande incluse peut être utilisée pour faire fonctionner les lecteurs audio réseau Denon.
- • Lorsque vous l'utilisez, reportez-vous également aux instructions de fonctionnement des autres périphériques.

16

**[Panneau avant](#page-8-0) [Affichage](#page-10-0) [Panneau arrière](#page-11-0) [Télécommande](#page-12-0) [Index](#page-68-0)**

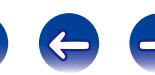

# <span id="page-17-1"></span><span id="page-17-0"></span>**Connexions**

**[Connexion d'un amplificateur](#page-18-1) (CP** page 18)

**[Connexion d'un périphérique équipé de bornes d'entrée](#page-19-1)**  [audio numériques](#page-19-1) ( $\mathbb{Z}$ page 19)

**[Connexion d'un périphérique équipé de bornes de sortie](#page-20-1)**  [audio numériques](#page-20-1) ( $\mathbb{C}\widehat{P}$ page 20)

**[Connexion d'un PC ou Mac](#page-21-1) (Prepage 21)** 

**[Connexion d'un iPod ou d'un dispositif mémoire USB sur](#page-22-1)  le port USB** ( $\mathbb{C}\widehat{T}$  page 22)

**Connexion d'une minuterie** ( $\sqrt{p}$  page 24)

**[Connexion du cordon d'alimentation](#page-25-1) (v<sup>p</sup>page 25)** 

#### **REMARQUE**

- • Ne pas brancher le cordon d'alimentation avant d'avoir terminé toutes les connexions.
- • Ne groupez pas les cordons d'alimentation avec les câbles de connexion des équipements. Cela pourrait provoquer des ronflements ou autres types de bruit audio indésirables.

## 2 **Câbles utilisés pour les connexions**

Fournit les câbles nécessaires en fonction des dispositifs que vous souhaitez connecter.

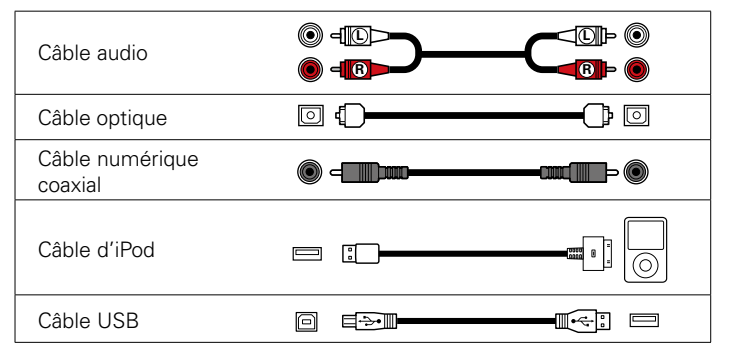

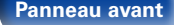

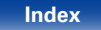

<span id="page-18-0"></span>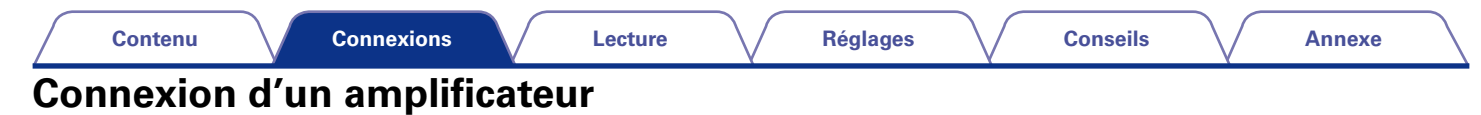

<span id="page-18-1"></span>Utilisez cette connexion pour la lecture audio via un amplificateur.

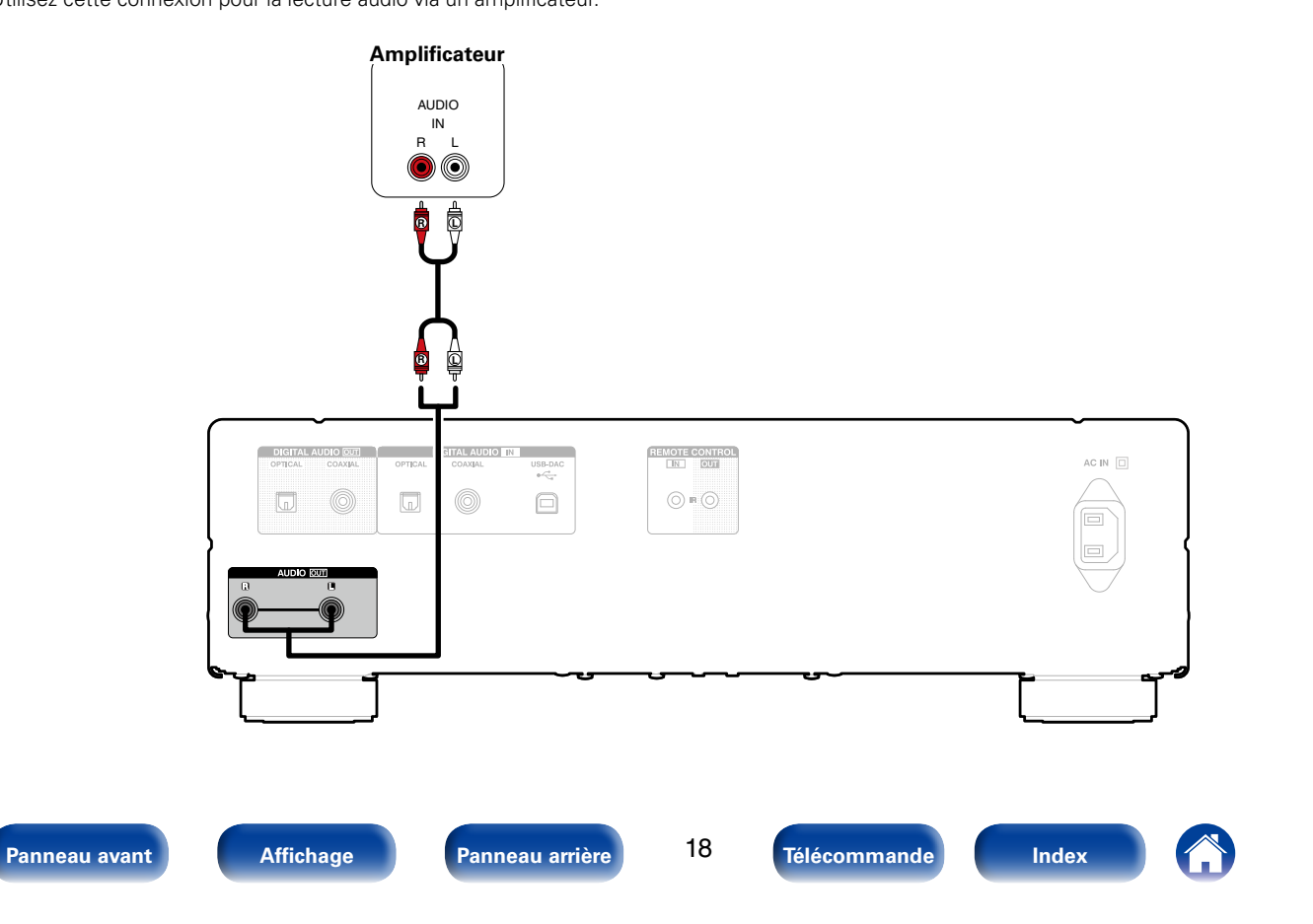

<span id="page-19-0"></span>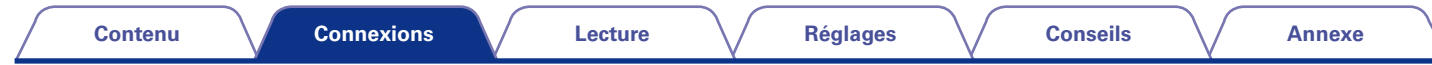

## <span id="page-19-1"></span>**Connexion d'un périphérique équipé de bornes d'entrée audio numériques**

Utilisez cette connexion pour transmettre des signaux audio numériques de cet appareil et pour convertir les signaux pour la lecture à l'aide du convertisseur N/A d'un périphérique connecté.

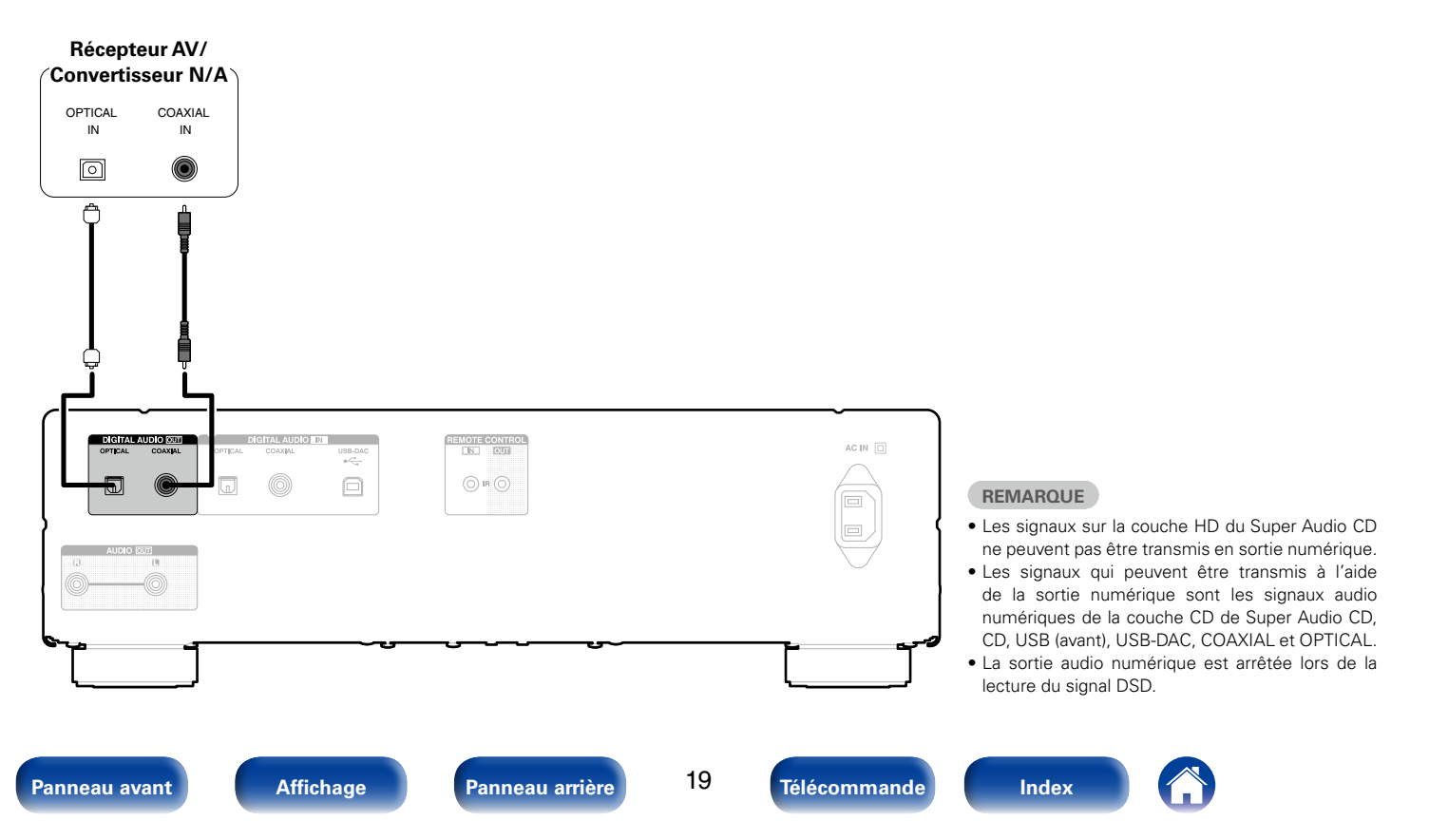

<span id="page-20-0"></span>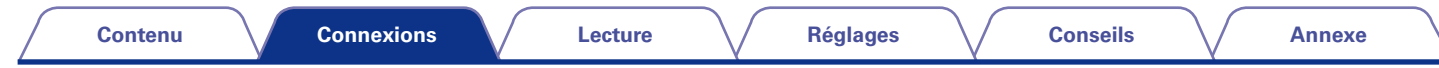

## <span id="page-20-1"></span>**Connexion d'un périphérique équipé de bornes de sortie audio numériques**

Utilisez cette connexion pour recevoir des signaux audio numériques sur cet appareil et pour convertir les signaux pour la lecture à l'aide du convertisseur  $N/A$  de cet appareil ( $\sqrt{p}$  [page 42](#page-42-1)).

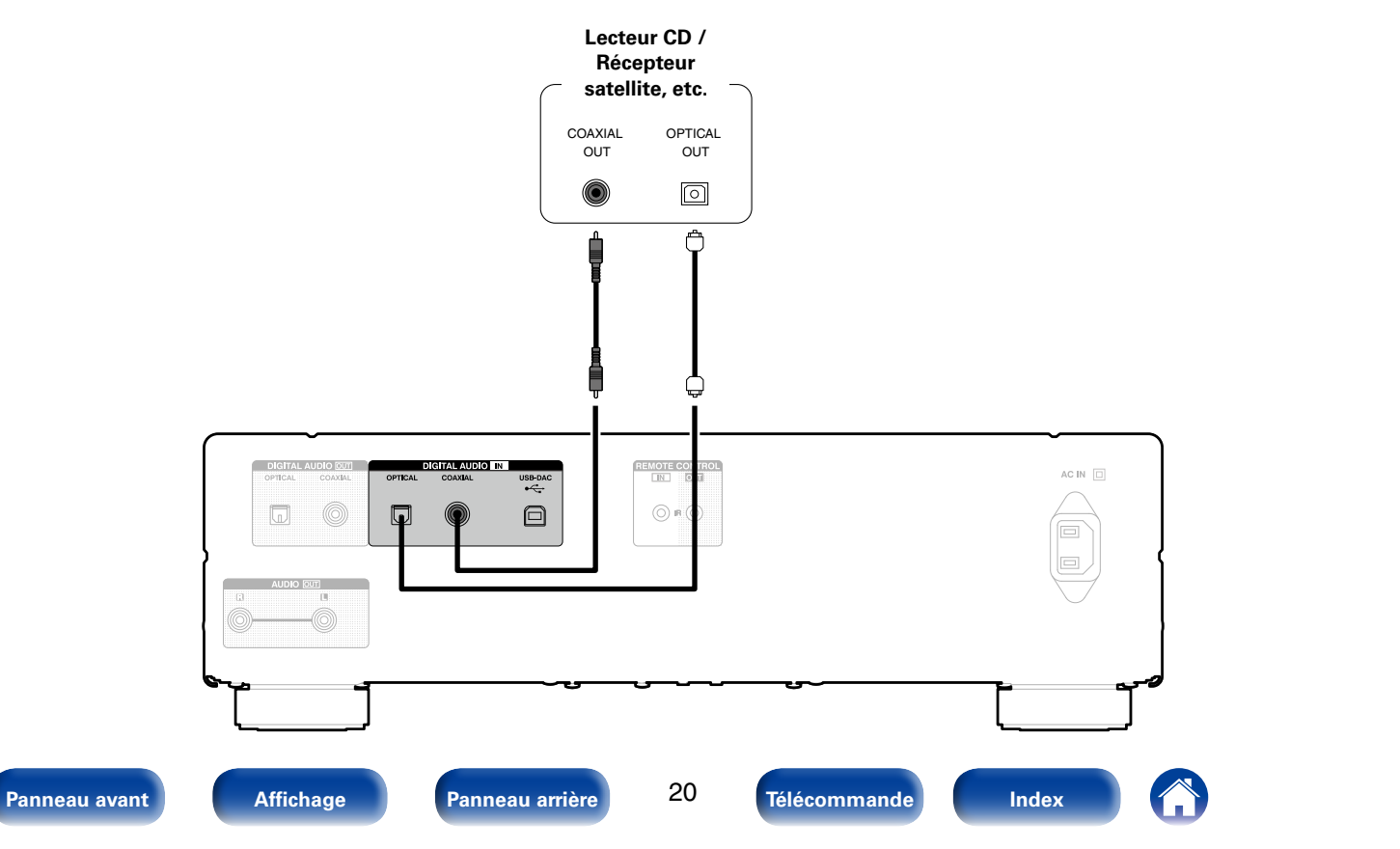

<span id="page-21-0"></span>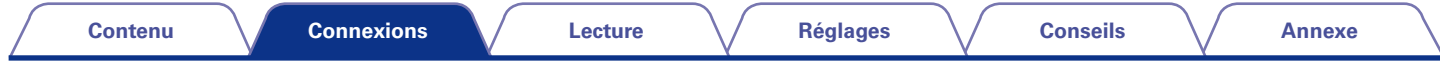

## <span id="page-21-1"></span>**Connexion d'un PC ou Mac**

En connectant un ordinateur au port USB du panneau arrière de cet appareil à l'aide d'un câble de connexion USB disponible dans le commerce, cet appareil peut être utilisé en tant qu'un convertisseur N/A ( $\sqrt{p}$  [page 42 "Utilisation en tant qu'un convertisseur N/A"\)](#page-42-1).

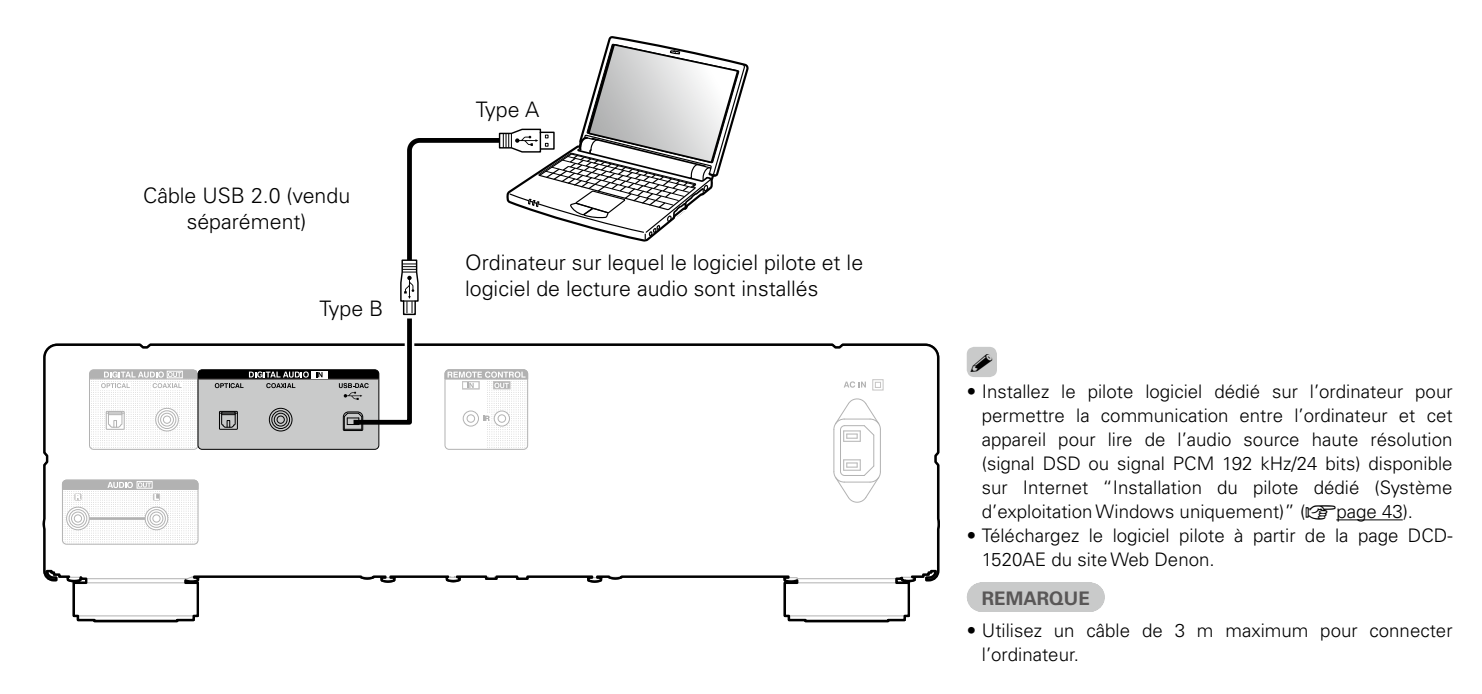

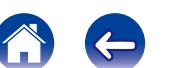

<span id="page-22-0"></span>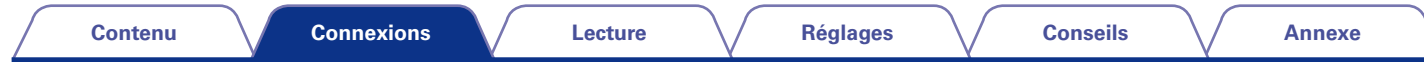

## <span id="page-22-1"></span>**Connexion d'un iPod ou d'un dispositif mémoire USB sur le port USB**

Pour brancher un iPod à cet appareil, utilisez le câble de l'adaptateur USB fourni avec l'iPod. Pour le mode d'emploi, voir ["Lecture du contenu d'un iPod" \(](#page-36-1)vre page 36) ou ["Lecture d'un dispositif mémoire USB" \(](#page-39-1)ver page 39).

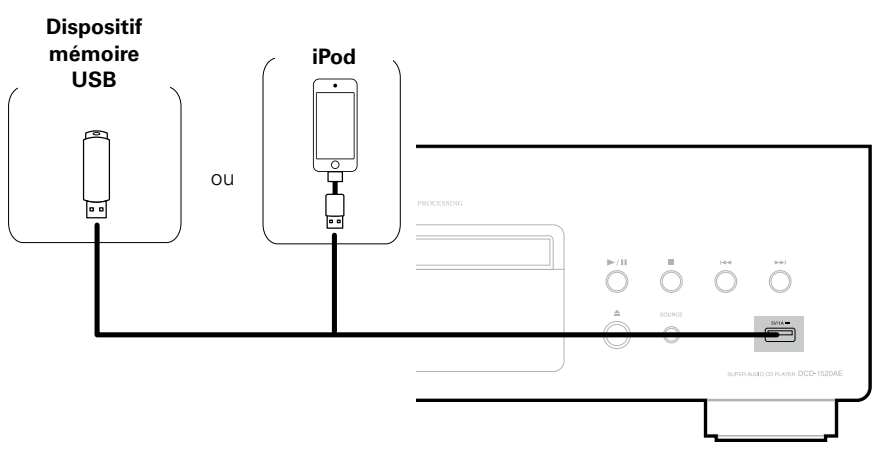

## %

• Denon ne garantit pas que tous les dispositifs USB fonctionnent ou soient alimentés. Lorsque vous utilisez un disque dur USB portable livré avec un adaptateur secteur, utilisez l'adaptateur secteur fourni avec cet appareil.

#### **REMARQUE**

- • Les dispositifs mémoire USB ne fonctionnent pas via un concentrateur USB.
- • Il n'est pas possible d'utiliser cet appareil en connectant son port USB à un PC au moyen d'un câble USB.
- • N'utilisez pas de câbles d'extension pour connecter un dispositif de mémoire USB. Ceux-ci peuvent causer des interférences radio avec les autres appareils.
- • La connexion à un ordinateur est possible via le port USB-DAC d'entrée numérique du panneau arrière. La lecture n'est pas possible lors d'une connexion via le port USB du panneau avant.

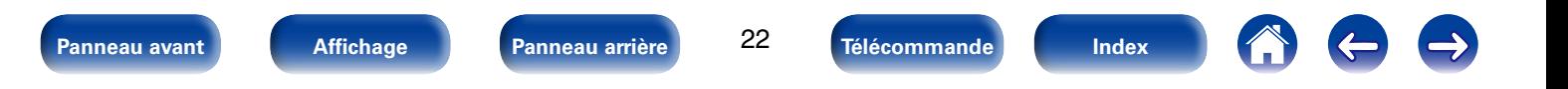

<span id="page-23-0"></span>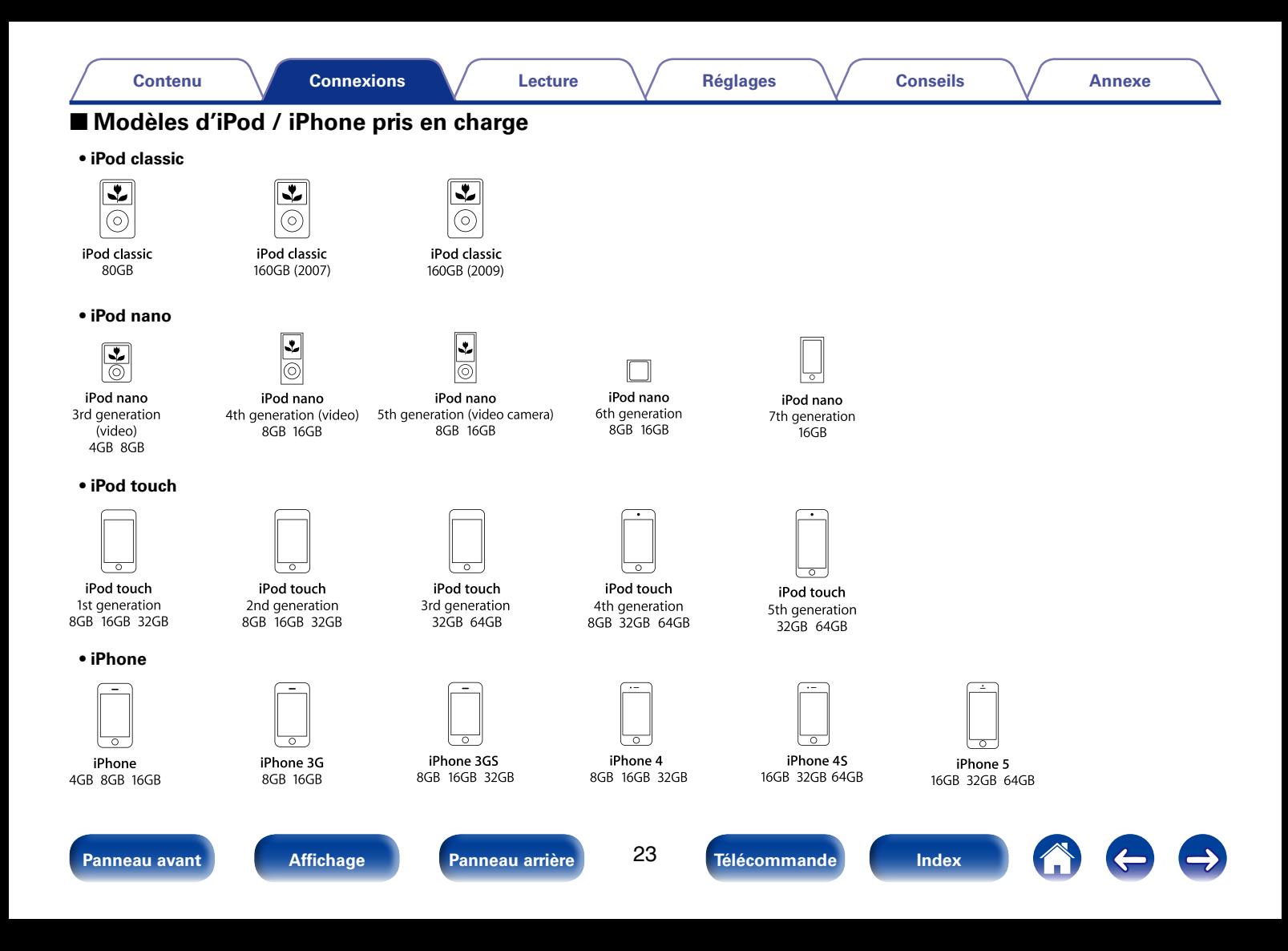

<span id="page-24-0"></span>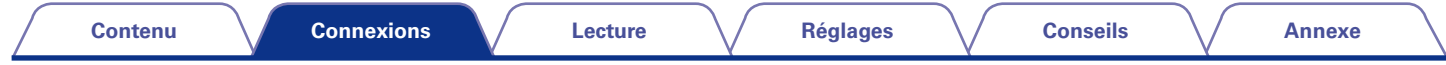

## <span id="page-24-1"></span>**Connexion d'une minuterie**

En connectant cet appareil à un amplificateur et une minuterie, vous pouvez utiliser la lecture via la minuterie (re paqe 50 "Utilisation de la fonction [de minuterie"](#page-50-1)).

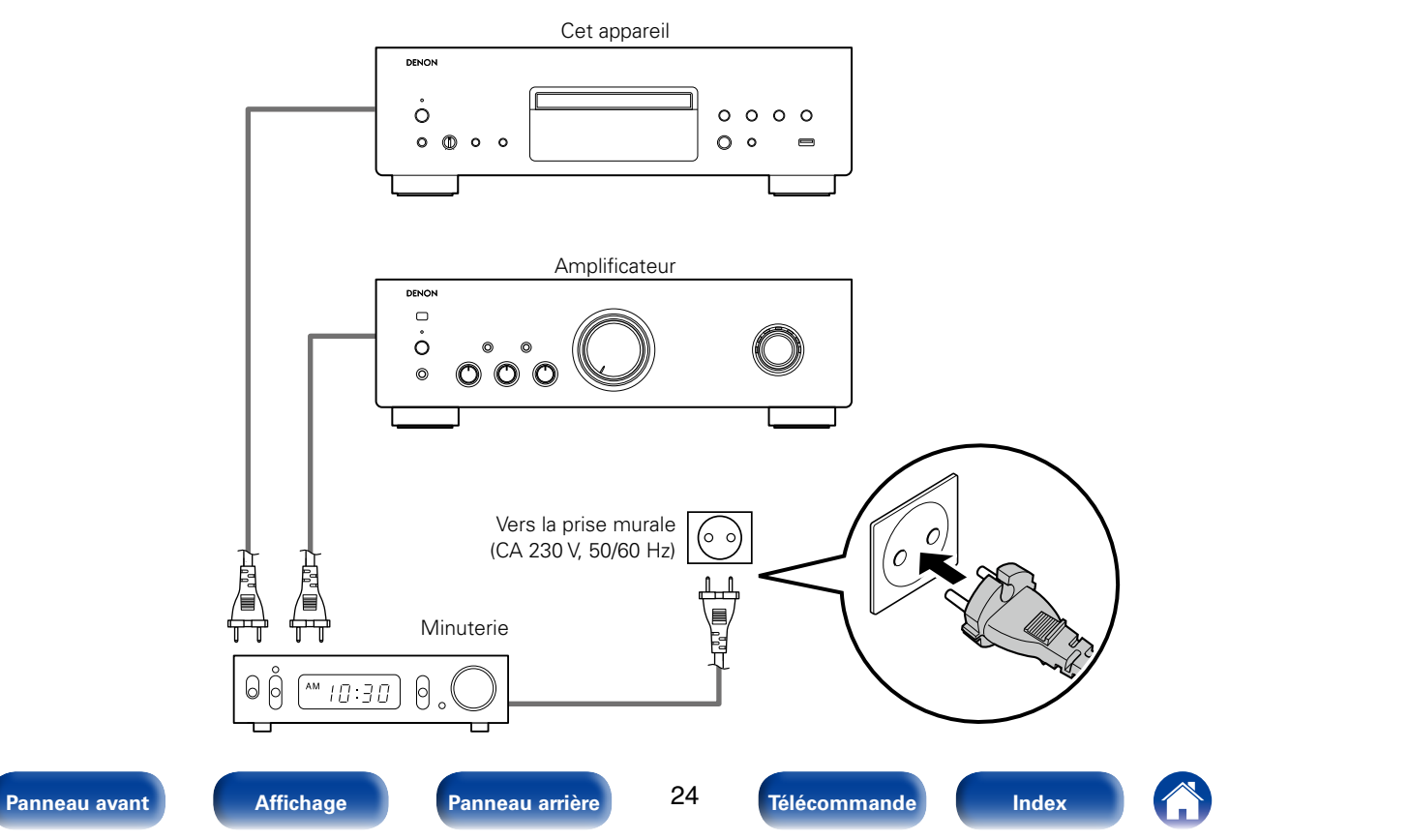

<span id="page-25-0"></span>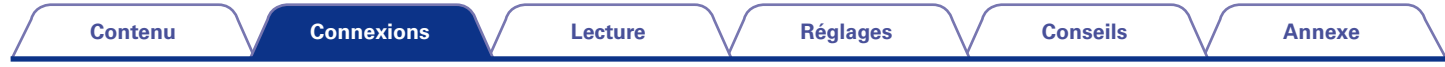

## <span id="page-25-1"></span>**Connexion du cordon d'alimentation**

Une fois toutes les connexions effectuées, insérez la fiche d'alimentation dans la prise murale.

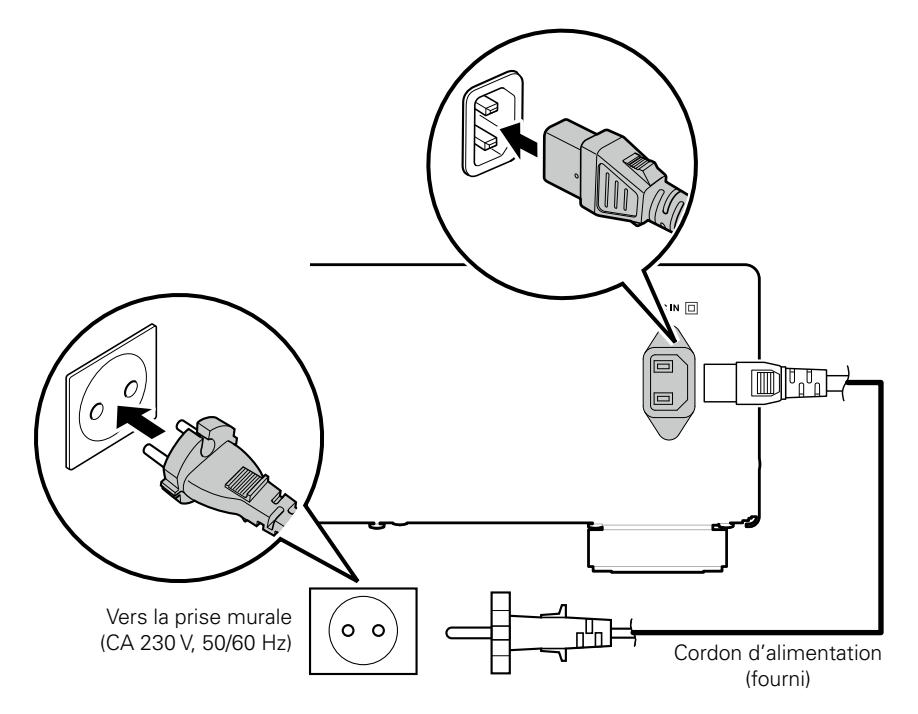

#### **[Contenu](#page-2-0) [Connexions](#page-17-0) [Réglages](#page-51-0) [Conseils](#page-52-0) [Annexe](#page-58-0)**

**[Lecture](#page-26-0)**

## <span id="page-26-1"></span><span id="page-26-0"></span>**Lecture**

**Mise sous tension** ( $\mathbb{Q}$ page 27)

**[Sélection du mode de lecture média](#page-28-2) (ve page 28)** 

**[Sélection de la luminosité de l'affichage](#page-28-3) (VF** page 28)

**[Basculement sur le mode Pure Direct](#page-28-1) (CP page 28)** 

**[Réglage de la couche de lecture prioritaire pour les Super](#page-29-1)**  [Audio CD](#page-29-1) ( $\sqrt{p}$ page 29)

[Lecture de Super Audio CD/CD](#page-30-2) (v<sub>page 30</sub>)

[Lecture de DATA CD](#page-33-1) (C<sup>2</sup>page 33)

**Lecture du contenu d'un iPod** (CF page 36)

**Lecture d'un dispositif mémoire USB** (verbage 39)

**[Connexion et lecture depuis un ordinateur \(USB-](#page-43-3)DAC)** ( $\sqrt{p}$  [page 43\)](#page-43-3)

**[Connexion et lecture à partir d'un appareil](#page-49-1)  numérique (Coaxial/Optique)** ( $\mathscr{C}$ page 49)

**Utilisation de la fonction de minuterie** (CF page 50)

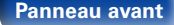

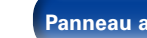

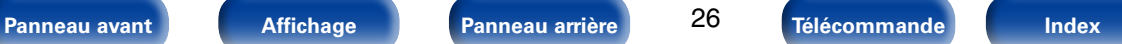

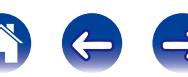

<span id="page-27-2"></span><span id="page-27-1"></span><span id="page-27-0"></span>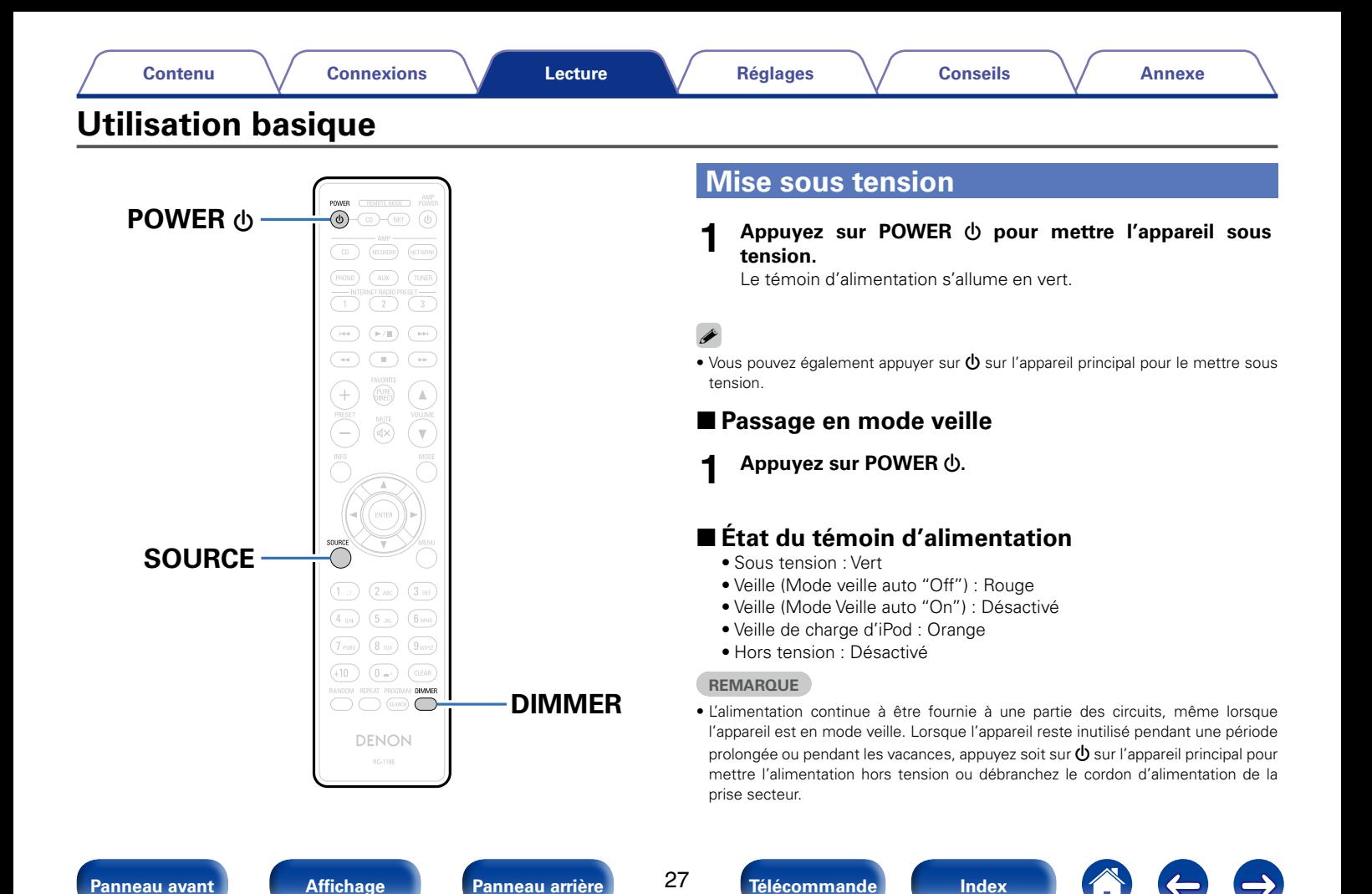

## <span id="page-28-2"></span><span id="page-28-0"></span>**Sélection du mode de lecture média**

#### **1 Appuyez sur SOURCE pour sélectionner le mode de lecture média.**

**DISC** : À sélectionner pour lire un disque.

**USB** : À sélectionner pour lire un iPod ou un dispositif mémoire **USB.** 

#### **USB-DAC / COAXIAL / OPTICAL** :

À sélectionner pour utiliser cet appareil en tant qu'un convertisseur N/A.

## %

• Vous pouvez également sélectionner la source d'entrée en appuyant sur la touche SOURCE sur l'appareil principal.

## <span id="page-28-3"></span>**Sélection de la luminosité de l'affichage**

La luminosité de l'affichage peut être ajustée entre quatre niveaux.

#### **1 Appuyez sur DIMMER.**

## <span id="page-28-1"></span>**Basculement sur le mode Pure Direct**

Lors de l'utilisation du mode Pure Direct, l'affichage s'éteint et la sortie numérique s'arrête. Ceci réduit les bruits qui peuvent affecter, par inadvertance, la qualité sonore, permettant une lecture haute qualité.

#### **1 Appuyez sur PURE DIRECT.**

L'affichage s'éteint et la lecture Pure Direct démarre.

#### **REMARQUE**

• En mode Pure Direct, la fonction DIMMER n'est pas disponible.

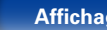

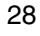

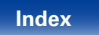

## <span id="page-29-1"></span><span id="page-29-0"></span>**Réglage de la couche de lecture prioritaire pour les Super Audio CD**

La couche en lecture prioritaire lorsque le disque est chargé peut être réglée.

#### **1 Appuyez sur SOURCE pour régler le mode de lecture média sur "DISC".**

**2 Vérifiez qu'aucun disque n'est chargé.** • Si la couche change lorsque le disque est chargé, la couche de lecture bascule sur ce disque, mais le réglage de la couche de lecture prioritaire, quant à lui, ne change pas.

#### **3 Appuyez sur MODE pour changer la couche que vous souhaitez régler.**

**STEREO** (Défaut) : Lecture de la zone 2-canaux de Super Audio CD.

**MULTI** : Lecture de la zone multi-canal de Super Audio CD. La sortie analogique de cet appareil transmet un signal 2-canaux réduit par mixage.

**CD** : Lecture de la couche CD de Super Audio CD.

## %

- • Lorsqu'un disque est chargé après le réglage, le contenu enregistré sur la couche de l'ensemble s'affiche.
- Si un disque sans réglage de couche en lecture prioritaire est chargé, le contenu enregistré sur l'autre couche s'affiche automatiquement.
- • Ce réglage est stocké dans la mémoire et ne peut pas être effacé lorsque le tiroir du disque est ouvert ou fermé ou que l'alimentation est mise hors tension. Pour modifier ce réglage, répétez la procédure ci-dessus.
- La couche de lecture prioritaire ne peut pas être réglée lorsqu'un disque est inséré ou que l'option '"OPEN" apparaît sur l'affichage.
- • Si la zone et la couche n'ont pas été réglées pour un disque, l'ordre de lecture prioritaire est le suivant :

 $(1)$  STEREO  $(2)$  MULTI $(3)$  CD

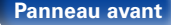

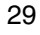

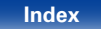

<span id="page-30-0"></span>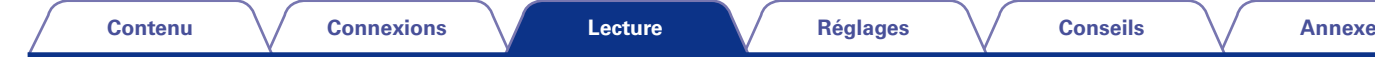

## <span id="page-30-2"></span>**Lecture de Super Audio CD/CD**

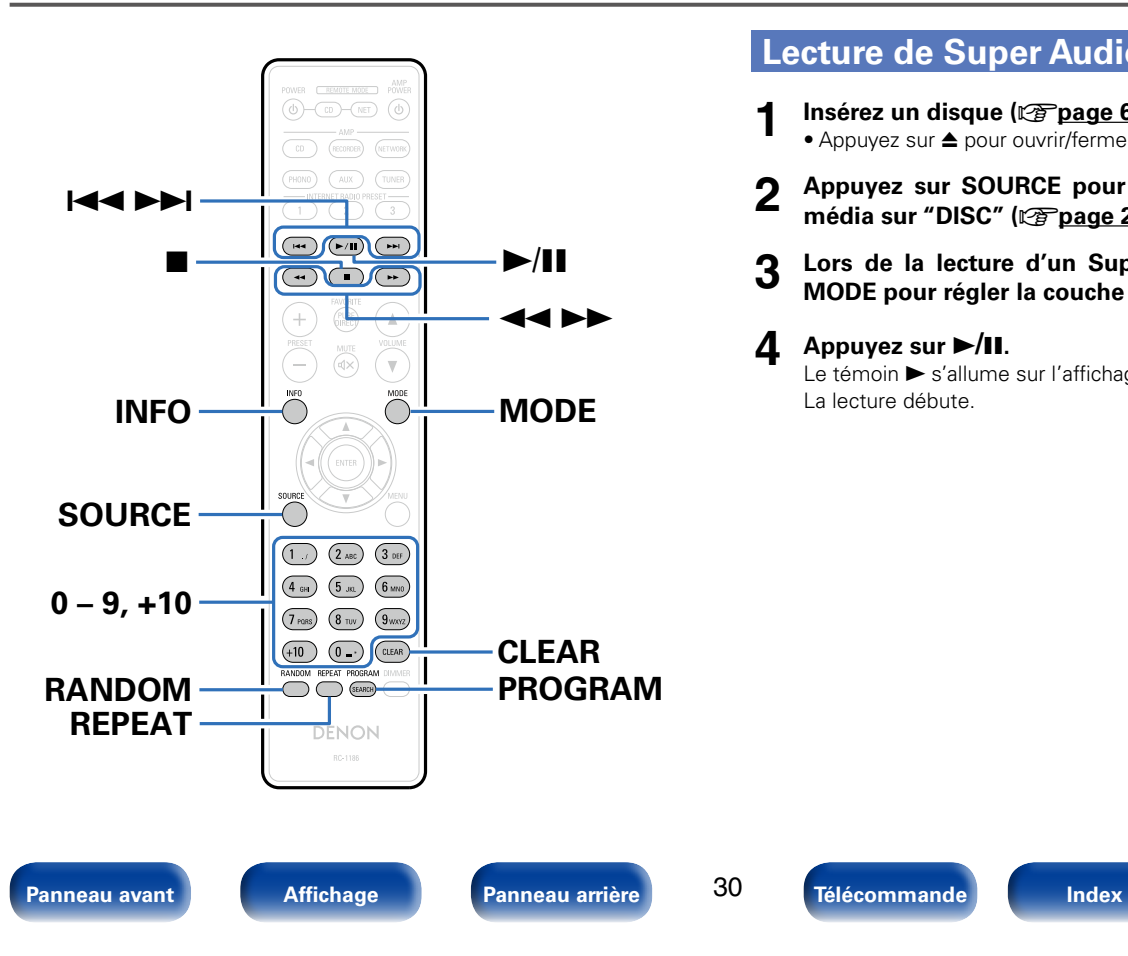

## <span id="page-30-1"></span>**Lecture de Super Audio CD et CD**

- **1 Insérez un disque (**v**[page 63\)](#page-63-1).** • Appuyez sur  $\triangleq$  pour ouvrir/fermer le tiroir du disque.
- **2 Appuyez sur SOURCE pour régler le mode de lecture**  média sur "DISC" ( $\sqrt{p}$ [page 28\)](#page-28-2).
- **3 Lors de la lecture d'un Super Audio CD, appuyez sur MODE pour régler la couche de lecture (** $\mathbb{Q}$  **[page 29\)](#page-29-1).**

## **4** Appuyez sur  $\blacktriangleright$ /II.

30

Le témoin  $\blacktriangleright$  s'allume sur l'affichage.

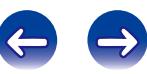

<span id="page-31-3"></span><span id="page-31-0"></span>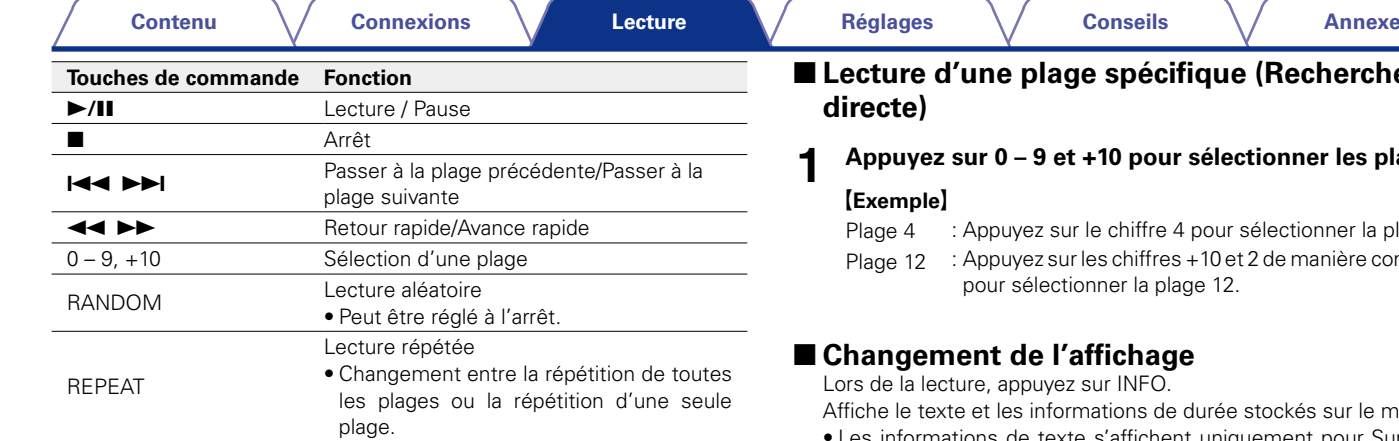

#### <span id="page-31-2"></span>**REMARQUE**

- • Ne placez aucun objet étranger sur le tiroir du de l'appareil. Vous l'endommageriez.
- • Ne tentez pas de fermer le tiroir en le poussant lorsque l'appareil n'est pas sous tension. Vous risquez de l'endommager.

# **Le (Recherche**

#### *<u>Ectionner les plages</u>*.

sélectionner la plage 4.

et 2 de manière consécutive pour sélectionner la plage 12.

<span id="page-31-1"></span>e stockés sur le média

- Les informations de texte s'affichent uniquement pour Super Audio CD.
- • Les caractères peuvent être affichés comme suit :

## **ABCDEFGHIJKLMNOPQRSTUVWXYZ**

#### **abcdefghijklmnopqrstuvwxyz**

#### **0123456789**

**! " # \$ % & :; < > ? @ | [ ]** `  $| \{ \} \sim \wedge' \{ \}$  \* + , - . / = (espace)

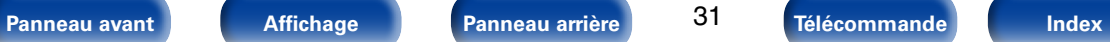

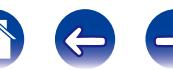

## <span id="page-32-1"></span><span id="page-32-0"></span>**Lecture des plages dans un ordre spécifique (Lecture programmée)**

Vous pouvez programmer jusqu'à 20 plages.

- **1 En mode Arrêt, appuyez sur PROGRAM.** "PROG" apparaît sur l'affichage.
- **2 Appuyez sur 0 9 et +10 pour sélectionner les plages à programmer.**

#### G**Exemple**H

Pour programmer les plages 3 et 12 pour qu'elles soient lues dans cet ordre, appuyez sur 3, +10 et 2, les unes après les autres.

## **Appuyez sur ►/II.**

La lecture démarre dans l'ordre programmé.

## %

• Si vous appuyez sur REPEAT pendant la lecture programmée, les plages sont lues de manière répétée dans l'ordre programmé.

#### **REMARQUE**

• Le programme est effacé lorsque le tiroir du disque est ouvert ou que l'alimentation est mise hors tension.

## 2 **Vérification de l'ordre des plages programmées**

En mode Arrêt, appuyez sur **>>I**.

À chaque pression sur la touche, les numéros des plages sont affichés dans l'ordre de leur programmation.

## 2 **Pour effacer la dernière plage programmée**

<span id="page-32-2"></span>En mode Arrêt, appuyez sur CLEAR.

À chaque pression sur la touche, la dernière plage programmée est effacée.

## 2 **Suppression de toutes les plages programmées**

En mode Arrêt, appuyez sur PROGRAM.

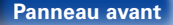

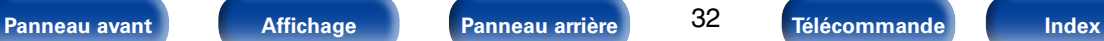

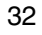

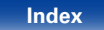

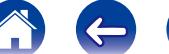

## <span id="page-33-1"></span><span id="page-33-0"></span>**[Contenu](#page-2-0) [Connexions](#page-17-0) [Réglages](#page-51-0) [Conseils](#page-52-0) [Annexe](#page-58-0) [Lecture](#page-26-0) Lecture de DATA CD**

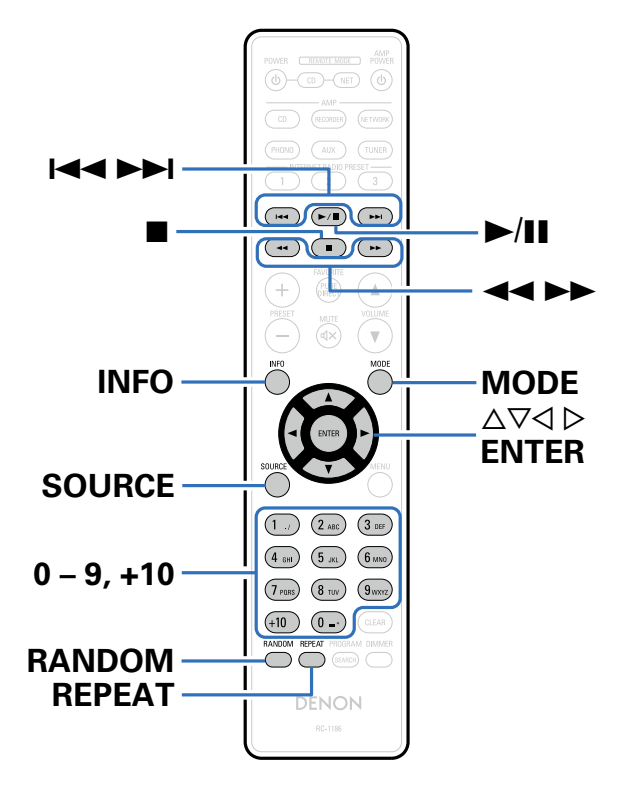

- • Cette section explique comment lire des fichiers MP3 et WMA qui sont enregistrés sur un CD-R ou CD-RW.
- Sur internet, de nombreux sites de distribution permettent de télécharger des fichiers musicaux au format MP3 ou WMA (Windows Media® Audio). Les fichiers audio téléchargés sur ces sites peuvent être stockés sur des disques CD-R ou CD-RW et lus sur cet appareil.

"Windows Media" et "Windows" sont des marques de commerce ou des marques de Microsoft Corporation déposées aux États-Unis et dans d'autres pays.

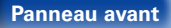

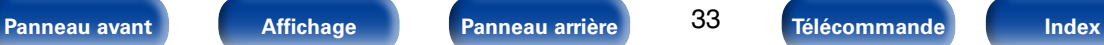

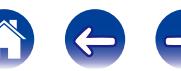

## <span id="page-34-1"></span><span id="page-34-0"></span>**Lecture de fichiers**

- **1 Chargez un disque CD-R ou CD-RW contenant des fichiers audio au format MP3 ou WMA dans le tiroir du disque (**v**[page 63\)](#page-63-1).**
- **2 Appuyez sur SOURCE pour régler le mode de lecture média sur "DISC" (**v**[page 28](#page-28-2)).**
- **3 Appuyez sur MODE pour sélectionner le mode dossier ou le mode disque.**
	- n **À propos de l'écran**
		- • **Lorsque le "Folder mode" est sélectionné** Tous les fichiers du dossier sélectionné sont lus.
		- • **Lorsque le "Disc mode" est sélectionné**

Une fois le dossier et les fichiers sélectionnés lus, tous les fichiers de tous les dossiers sont lus.

Utilisez  $\Delta \nabla$  pour sélectionner le dossier à lire.

- **5** Utilisez  $\triangle$   $\triangleright$  pour sélectionner le fichier à lire.
- **Appuyez sur ►/II.**

La lecture débute.

<span id="page-34-2"></span>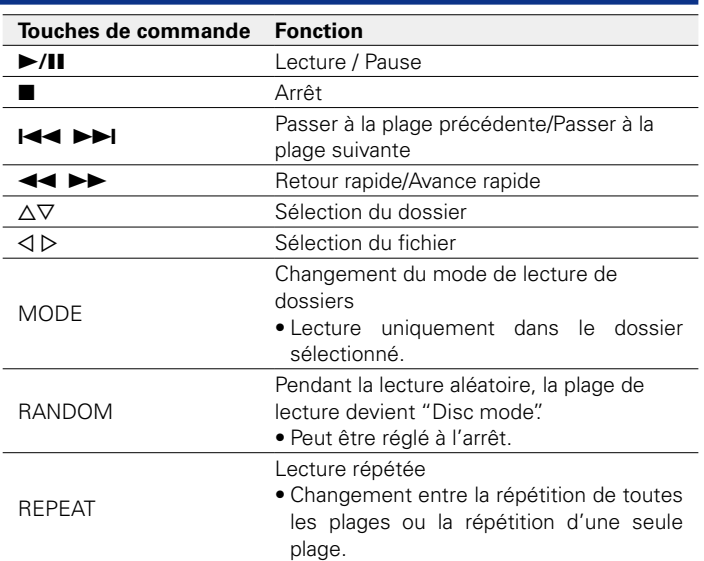

## %

• Les numéros de fichier et de dossier sont automatiquement définis quand le disque est chargé.

#### **REMARQUE**

- La lecture programmée n'est pas possible avec les disques MP3/WMA.
- • Les fichiers protégés par des droits d'auteur ne peuvent pas être lus. En fonction du logiciel utilisé pour graver et d'autres éléments, certains fichiers peuvent ne pas être lus ou affichés correctement.

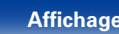

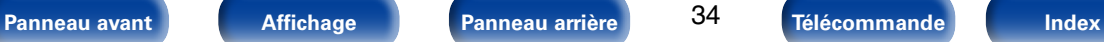

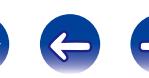

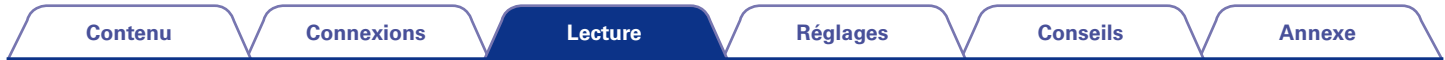

#### 2 **Fichiers qui peuvent être lus**

 $\bullet$  Voir ["DATA CD" \(](#page-59-1) $\sqrt{p}$ page 59).

#### ■ Pour changer le dossier ou le fichier pendant la **lecture**

#### • **Dossier**

Utilisez  $\Delta \nabla$  pour sélectionner le dossier.

• **Fichier**

Utilisez  $\triangleleft$   $\triangleright$  pour sélectionner le fichier.

- Utilisez également  $\blacktriangleleft$ ,  $\blacktriangleright$  pour sélectionner le fichier.
- • Les numéros de fichier sont automatiquement définis quand le disque est chargé.

## ■ Changement de l'affichage

<span id="page-35-0"></span>Lors de la lecture, appuyez sur INFO.

- • Changement du nom du dossier, du nom du fichier et de la durée écoulée du fichier.
- Les caractères peuvent être affichés comme suit :

#### **ABCDEFGHIJKLMNOPQRSTUVWXYZ**

#### **abcdefghijklmnopqrstuvwxyz**

**0123456789**

**! " # \$ % & :; < > ? @ | [ ] \_ ` | { } ~ ^ ' ( ) \* + , - . / = (espace)** 

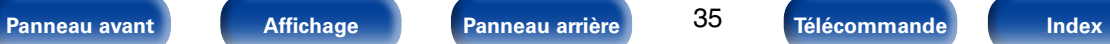

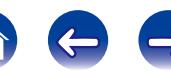

## <span id="page-36-1"></span><span id="page-36-0"></span>**Lecture du contenu d'un iPod**

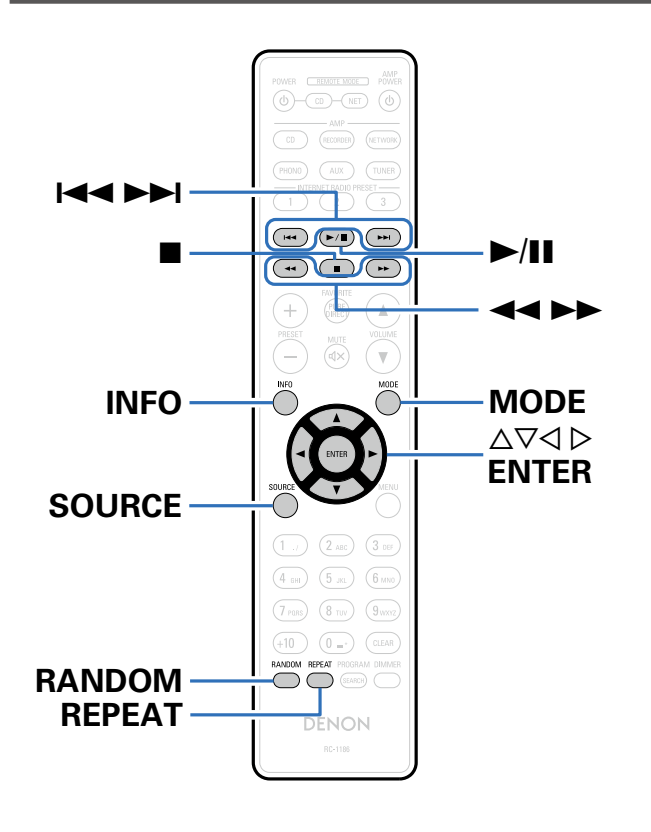

- • Vous pouvez utiliser le câble USB fourni avec l'iPod pour connecter l'iPod au port USB de l'appareil et écouter les morceaux de musique enregistrés sur l'iPod.
- • Pour plus d'informations sur les modèles d'iPod que cet appareil prend en charge, voir ["Connexion d'un iPod ou d'un dispositif mémoire USB](#page-22-1)  [sur le port USB" \(](#page-22-1) $\sqrt{\gamma}$ page 22).

## Made for **圖iPod** 口iPhone

"Made for iPod" and "Made for iPhone" mean that an electronic accessory has been designed to connect specifically to iPod or iPhone, respectively, and has been certified by the developer to meet Apple performance standards.

Apple is not responsible for the operation of this device or its compliance with safety and regulatory standards. Please note that the use of this accessory with iPod or iPhone may affect wireless performance.

iPhone, iPod, iPod classic, iPod nano, iPod shuffle, and iPod touch are trademarks of Apple Inc., registered in the U.S. and other countries.

• Les utilisateurs individuels sont autorisés à utiliser des iPhone, iPod, iPod classic, iPod nano, iPod shuffle, et iPod touch pour la copie privée et la lecture de contenu non protégé par droits d'auteur et de contenu dont la copie et la lecture est permise par la loi. La violation des droits d'auteur est interdite par la loi.

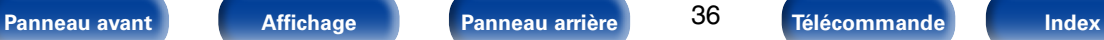

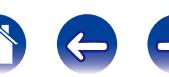

## <span id="page-37-1"></span><span id="page-37-0"></span>**Écoute de musique sur un iPod**

#### **1 Connectez l'iPod au port USB (**v**[page 22\)](#page-22-1).**

Le mode de lecture média bascule automatiquement sur USB et la lecture démarre.

"Remote iPod" apparaît sur l'écran de cet appareil.

#### **2 Utilisez l'iPod directement tout en affichant son écran pour lire de la musique.**

#### $\mathscr{L}$

• Les modes d'affichage de l'iPod sont "Remote iPod" et "Browse iPod". "Remote iPod" est le mode par défaut. Il vous permet d'utiliser directement l'iPod tout en regardant son écran.

#### **REMARQUE**

- • Certaines fonctions risquent de ne pas fonctionner, suivant le type d'iPod et la version du logiciel.
- • Notez que Denon décline toute responsabilité en cas de problème lié aux données d'un iPod en cas d'utilisation de cet appareil conjointement avec un iPod.

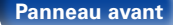

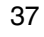

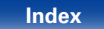

## <span id="page-38-0"></span>**Configuration du mode de fonctionnement (Mode Navig. iPod)**

Dans ce mode, plusieurs listes et écrans sont affichés lorsque vous lisez des fichiers sur l'iPod.

Cette section décrit la manière de lire les plages de l'iPod en "Browse iPod".

#### **1 Appuyez sur MODE et affichez "Browse iPod".**

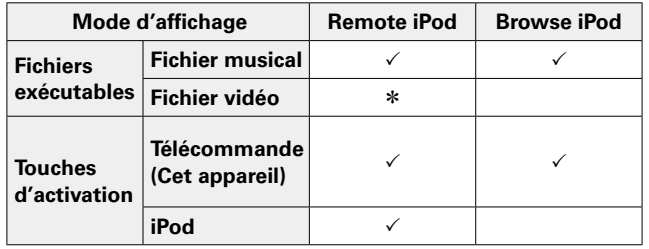

z Seul le son est lu.

#### Utilisez  $\Delta \nabla$  pour sélectionner le fichier à lire, puis **appuyez sur ENTER.**

La lecture débute.

<span id="page-38-1"></span>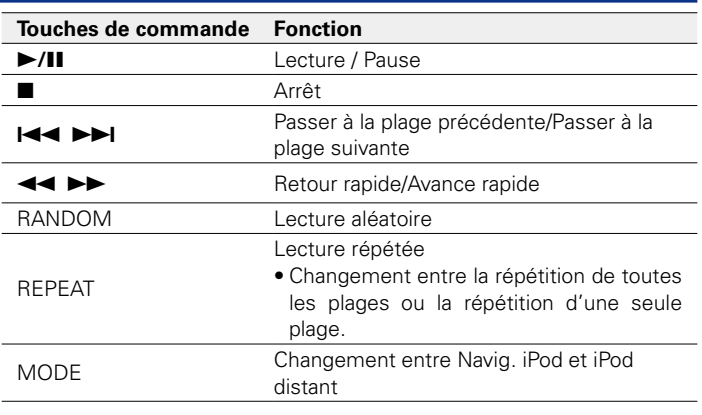

#### **REMARQUE**

• Denon n'accepte aucune responsabilité pour toute perte de données iPod.

• Certaines fonctions risquent de ne pas fonctionner, suivant le type d'iPod et la version du logiciel.

## 2 **Changement de l'affichage**

<span id="page-38-2"></span>Lors de la lecture, appuyez sur INFO.

• Changement de la durée écoulée du fichier, du nom du titre, du nom de l'artiste et du nom de l'album.

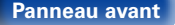

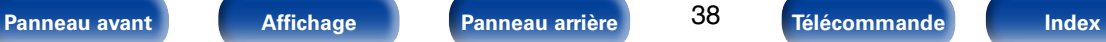

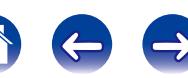

<span id="page-39-1"></span><span id="page-39-0"></span>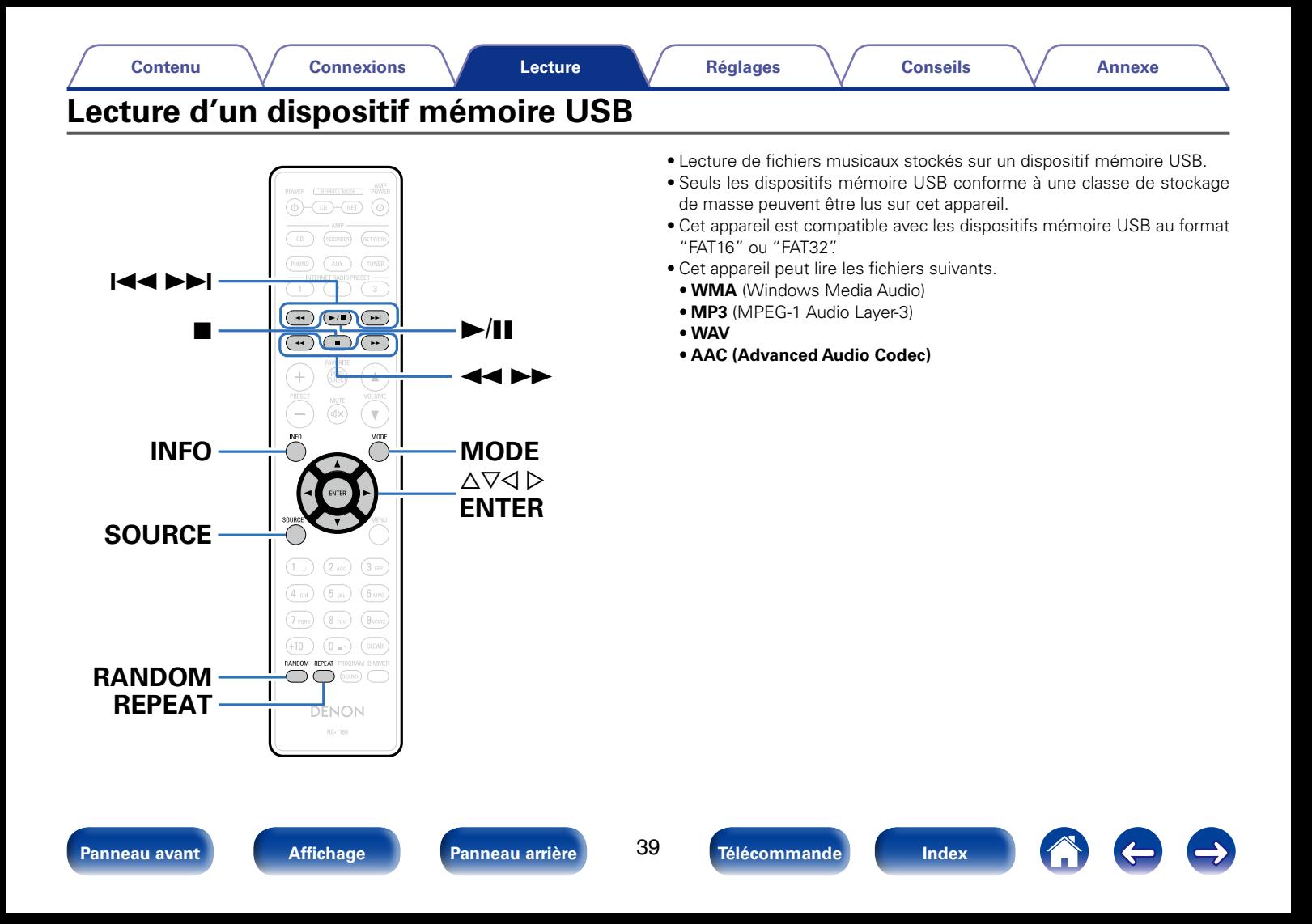

## <span id="page-40-2"></span><span id="page-40-0"></span>**Lecture des fichiers d'un dispositif mémoire USB**

**1 Connectez le dispositif mémoire USB au port USB (**v**[page 22](#page-22-1)).**

Le mode de lecture média bascule automatiquement sur USB et la lecture démarre.

- **2 Appuyez sur MODE pour sélectionner le "Folder mode" ou "Memory mode".**
	- n **À propos de l'écran**
	- • **Lorsque le "Folder mode" est sélectionné** Tous les fichiers du dossier sélectionné sont lus.
	- • **Lorsque le "Memory mode" est sélectionné** Une fois le dossier et les fichiers sélectionnés lus, tous les fichiers de tous les dossiers sont lus.
- **Utilisez ∆** $∇$  **pour sélectionner le dossier, puis appuyez sur ENTER.**
- Utilisez  $\Delta \nabla$  pour sélectionner le fichier, puis appuyez **sur ENTER.**

La lecture débute.

<span id="page-40-1"></span>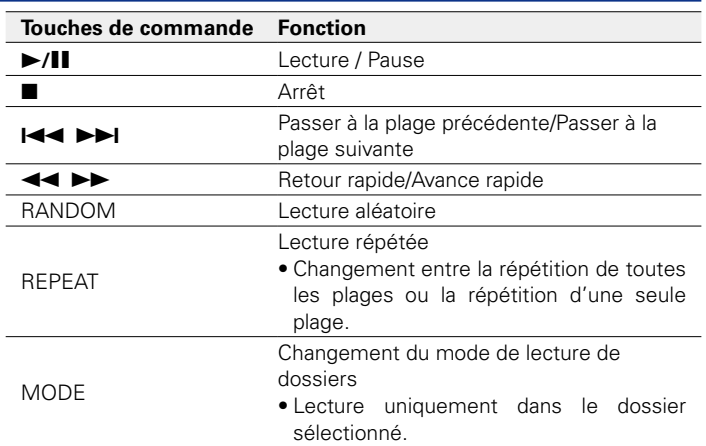

%

- • Lorsqu'un dispositif mémoire USB est connecté à cet appareil, la lecture démarre automatiquement lorsque la source d'entrée "USB" est modifiée.
- • Si l'appareil est sous tension lorsqu'un iPod est connecté au port USB, la lecture de l'iPod démarre automatiquement.

#### **REMARQUE**

• Notez que Denon ne pourra être tenu responsable de quelque manière que ce soit des problèmes survenant par rapport aux données enregistrées sur un dispositif mémoire USB lors de l'utilisation de cet appareil avec le dispositif mémoire USB en question.

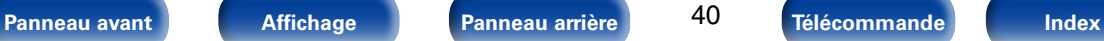

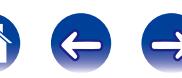

### 2 **Fichiers qui peuvent être lus**

<span id="page-41-0"></span>• Voir ["Dispositif mémoire USB" \(](#page-59-2)verpage 59).

## ■ Changement de l'affichage

Lors de la lecture, appuyez sur INFO.

- Changement de la durée écoulée du fichier, du nom du titre, du nom de l'artiste et du nom de l'album.
- • Lorsqu'un fichier WAV est lu, seul le nom du fichier s'affiche.
- Les caractères peuvent être affichés comme suit :

#### **ABCDEFGHIJKLMNOPQRSTUVWXYZ**

**abcdefghijklmnopqrstuvwxyz**

**0123456789**

**! " # \$ % & :; < > ? @ | [ ] \_ ` | { } ~ ^ ' ( ) \* + , - . / = (espace)** 

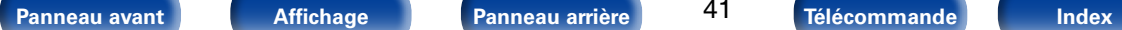

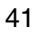

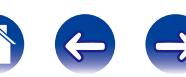

<span id="page-42-1"></span><span id="page-42-0"></span>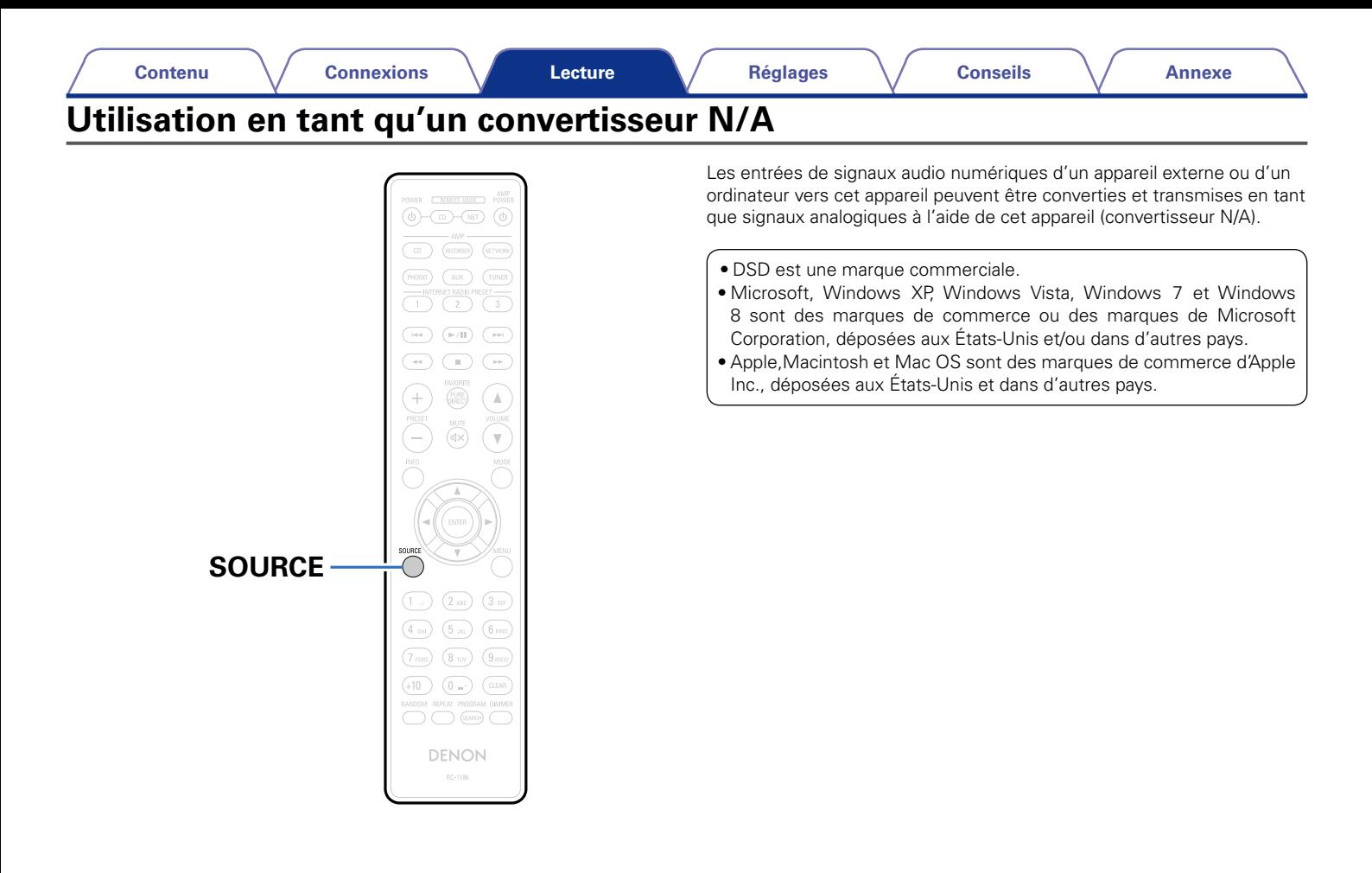

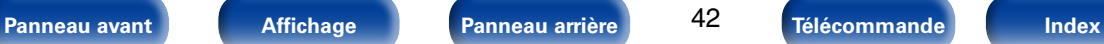

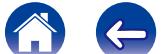

## <span id="page-43-3"></span><span id="page-43-0"></span>**Connexion et lecture depuis un ordinateur (USB-DAC)**

- • Vous pouvez profiter d'une lecture audio haute qualité du convertisseur N/A intégré à cet appareil en transmettant les signaux PCM ou les fichiers musicaux à signaux DSD sur cet appareil à partir d'un ordinateur via une connexion USB.
- • Pour utiliser la lecture USB-DAC, installez le pilote dédié sur votre ordinateur pour permettre la communication entre l'ordinateur et cet appareil.
- • Les pilotes ne doivent pas être installés pour les systèmes d'exploitation Mac.
- • De même, vous pouvez utiliser n'importe quel logiciel de lecture disponible dans le commerce ou téléchargeable que vous aimez pour lire des fichiers sur votre ordinateur.

## <span id="page-43-2"></span>■ Installation du pilote dédié (Système **d'exploitation Windows uniquement)**

- <span id="page-43-1"></span>□ Installation du logiciel pilote
	- **1 Déconnectez le câble USB entre votre ordinateur et l'appareil.** 
		- • Le logiciel pilote ne peut pas être installé correctement si votre ordinateur est connecté à l'appareil via un câble USB.
		- • Si l'appareil et votre ordinateur sont connectés par un câble USB et que l'ordinateur est sous tension avant l'installation, déconnectez le câble USB et redémarrez l'ordinateur.
- **2 Téléchargez le pilote dédié à partir de la section "Download" de la page DCD-1520AE du site Web Denon sur votre ordinateur.**
- **3 Décompressez le fichier téléchargé, sélectionnez le fichier exe 32 bits ou 64 bits qui correspond à votre système d'exploitation Windows et double-cliquez sur le fichier.**

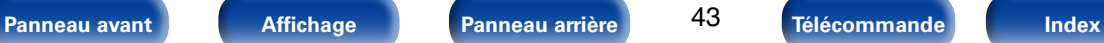

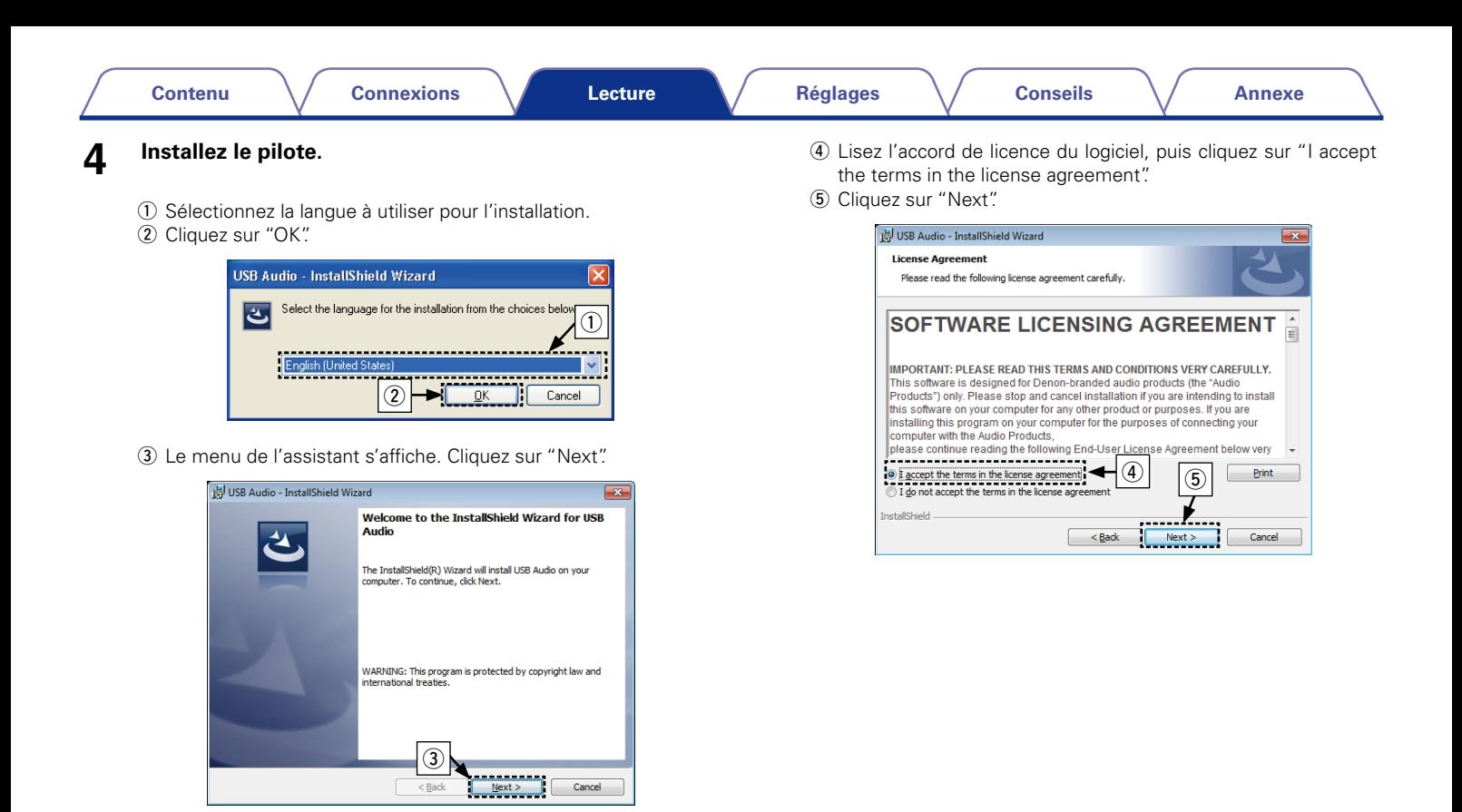

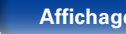

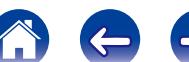

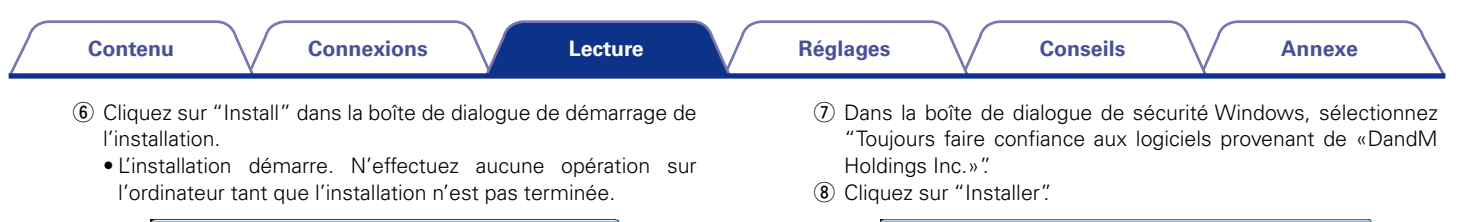

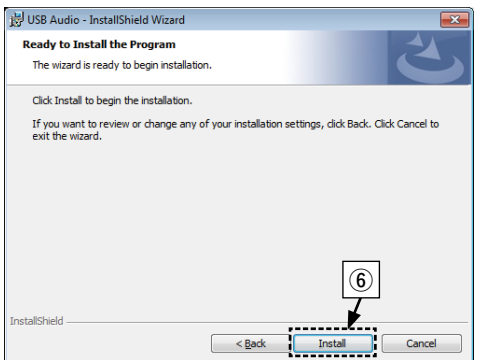

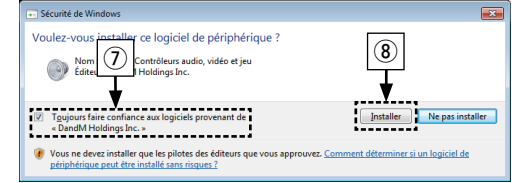

o Lorsque l'installation est terminée, cliquez sur "Finish".

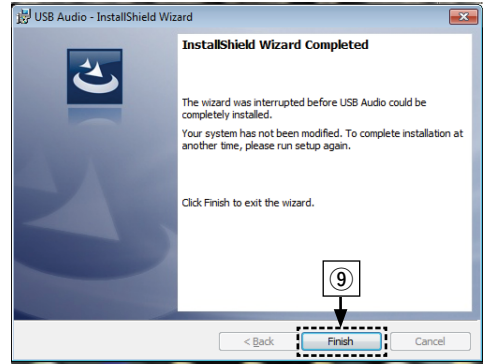

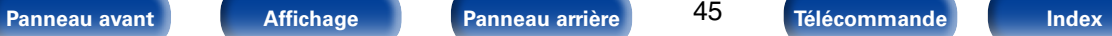

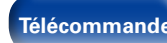

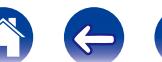

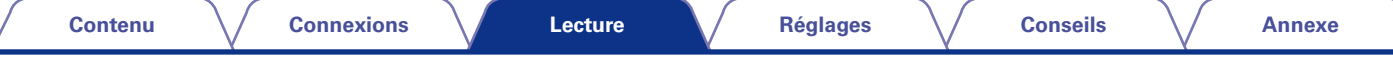

- **5 Avec l'appareil hors tension, connectez l'appareil et l'ordinateur à l'aide d'un câble USB (vendu séparément).** 
	- • Pour la procédure de connexion, reportez-vous à la section ["Connexion d'un PC ou Mac" \(](#page-21-1)remane 21)
- **6 Appuyez sur**  $\Phi$  **sur cet appareil.** 
	- • Lorsque l'appareil est mis sous tension, l'ordinateur trouve automatiquement l'appareil et effectue la connexion.
- **7 Appuyez sur SOURCE pour changer la source d'entrée sur "USB-DAC".**

## **8 Vérification du pilote installé**

- q Cliquez sur le bouton "Démarrer" et cliquez sur "Panneau de configuration" sur l'ordinateur.
	- La liste des réglages du panneau de configuration s'affiche.
- (2) Cliquez sur l'icône "Son".
	- • La fenêtre du menu Son s'affiche.
- e Vérifiez qu'il y a une coche en regard du "Périphérique par défaut" sous "Denon USB Audio" dans "Haut-parleurs" sur l'onglet "Lecture".
	- • Lorsqu'il y a une coche pour un périphérique différent, cliquez sur "Denon USB Audio" et "Par défaut".

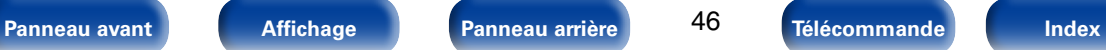

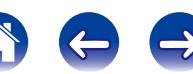

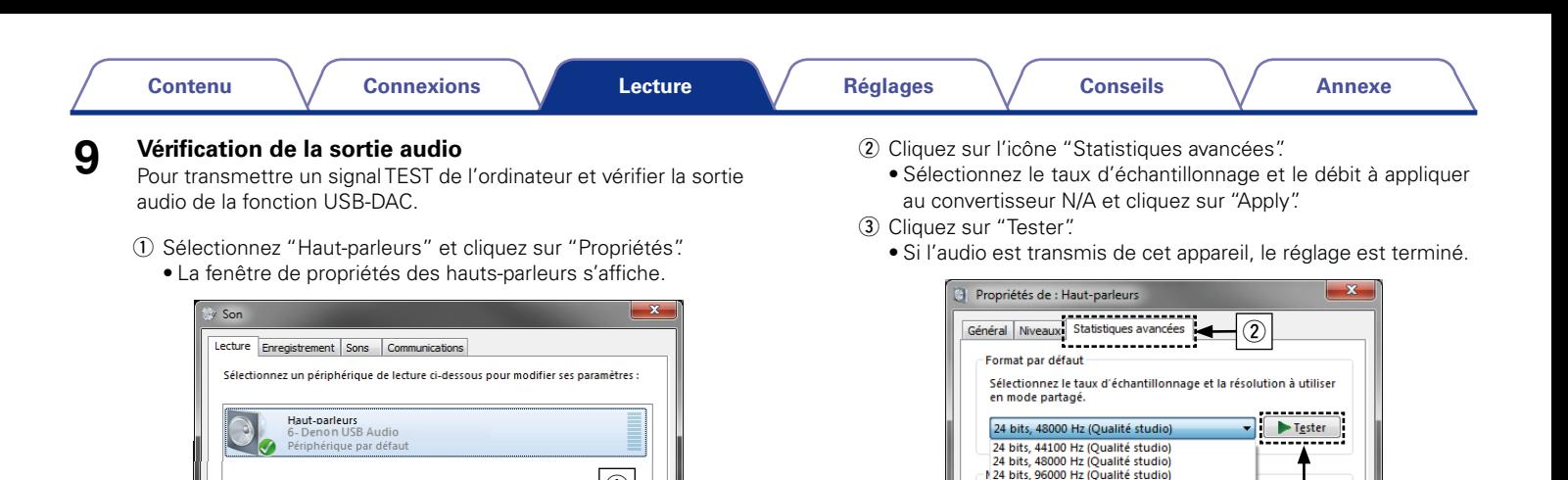

Configurer

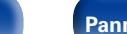

 $\bigcap$ 

Appliquer

Par défaut  $\left| \mathbf{v} \right|$  Propriétés

Annuler

 $OK$ 

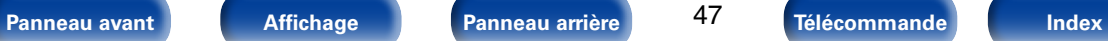

24 bits, 192000 Hz (Qualité studio

Donner la priorité aux applications en mode exclusif

OK

nériphérique

Paramètres par défaut

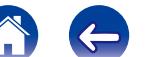

 $\overline{3}$ 

ave

Annuler

lce

Appliquer

#### **REMARQUE**

- • Le lecteur dédié doit être installé sur l'ordinateur avant que cet appareil soit connecté à un ordinateur. Le fonctionnement ne se produira pas correctement si l'appareil est connecté à l'ordinateur avant l'installation du lecteur dédié. De plus, si le système d'exploitation de l'ordinateur est Windows XP, la vitesse de l'ordinateur sera considérablement réduite et un redémarrage de l'ordinateur sera peut-être requis.
- • Le fonctionnement peut échouer pour certaines configurations logicielles et matérielles d'ordinateurs.

#### ■ Ordinateur (système recommandé)

#### **Système d'exploitation**

- Windows® XP Service Pack3, Windows® Vista, Windows 7 ou Windows 8
- • Mac OS X 10.6.4 ou ultérieur.

#### **Logiciel**

• Logiciel serveur prenant en charge Windows Media® Player et iTunes.

#### **USB**

• USB 2.0 : USB plein vitesse/USB Audio classe Ver.2.0

#### **REMARQUE**

Si l'ordinateur que vous utilisez est "Mac OS", veuillez vérifier si le format "USB High Speed Audio" est réglé en-dessous de "192000.0 Hz" à l'aide de l'"Configuration audio et MIDI".

#### 2 **Lecture**

Il vous faut d'abord installer le logiciel de lecture souhaité sur l'ordinateur.

Utilisez le port USB du panneau arrière pour connecter cet appareil à un ordinateur. Pour la procédure de connexion, reportez-vous à la section ["Connexion d'un PC ou Mac" \(](#page-21-1)v<sup>a</sup> page 21).

#### **1 Appuyez sur SOURCE pour changer la source d'entrée sur "USB-DAC".**

Démarrez la lecture sur le logiciel de lecture de l'ordinateur.

Le signal audio numérique d'entrée est affiché comme suit.

"USB : xxxxxk" ou "USB : DSD xxxM"

(xxxx correspond à la fréquence d'échantillonnage.)

- • Le témoin L.PCM s'allume lorsqu'un signal PCM linéaire est détecté.
- • Si la fréquence d'échantillonnage ne peut pas être détectée, "Unlock" sera affiché.
- Lorsque "USB : xxxx" s'affiche sur cet appareil, patientez environ 10 secondes puis démarrez le logiciel de lecture de musique sur l'ordinateur. Cet appareil fonctionne en tant qu'un convertisseur N/A.

## 2 **Fichiers qui peuvent être lus**

• Voir ["Convertisseur N/A" \(](#page-61-1)verbage 61).

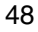

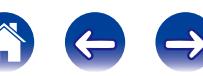

#### <span id="page-49-0"></span>**REMARQUE**

- • Effectuez les opérations du type lecture et pause sur l'ordinateur. Actuellement, vous ne pouvez pas effectuer des opérations avec les boutons de cet appareil ou de la télécommande.
- • Vous pouvez également contrôler le volume et l'égaliseur sur l'ordinateur. Profitez de la musique au volume souhaité.
- Lorsque cet appareil fonctionne en tant qu'un convertisseur D/A, le son n'est pas transmis des enceintes de l'ordinateur.
- • Si l'ordinateur est déconnecté de cet appareil pendant que le logiciel de lecture de musique s'exécute, le logiciel de lecture de musique peut se figer. Quittez toujours le logiciel de lecture avant de déconnecter l'ordinateur.
- • Lorsqu'une anomalie se produit sur l'ordinateur, déconnectez le câble USB et redémarrez l'ordinateur.
- • La fréquence d'échantillonnage du logiciel de lecture de musique et la fréquence d'échantillonnage affichée sur cet appareil peuvent varier.
- • Utilisez un câble de 3 m maximum pour connecter l'ordinateur.

## <span id="page-49-1"></span>**Connexion et lecture à partir d'un appareil numérique (Coaxial/Optique)**

- **1 Connectez l'appareil numérique à cet appareil (**v**[page 20](#page-20-1)).**
- **2 Appuyez sur SOURCE pour régler le mode de lecture média sur "COAXIAL" ou "OPTICAL" (** $\sqrt{p}$ **[page 28](#page-28-2)).**

Le signal audio numérique d'entrée est affiché comme suit. "COAX: xxxxk" ou "OPT : xxxxk"

- (xxxx correspond à la fréquence d'échantillonnage.)
- Le témoin L.PCM s'allume lorsqu'un signal PCM linéaire est détecté.
- Si la fréquence d'échantillonnage ne peut pas être détectée, "Unlock" sera affiché.

#### 2 **Fichiers qui peuvent être lus**

• Voir ["Convertisseur N/A" \(](#page-61-1)呼) age 61).

#### **REMARQUE**

- Ne transmettez pas de signaux non PCM, tels que Dolby Digital et DTS. Ceci entraîne du bruit et pourrait endommager les enceintes.
- • Si la fréquence d'échantillonnage change, (par exemple, du mode A au mode B dans une diffusion CS), il est possible que le son soit coupé pendant 1 à 2 secondes.

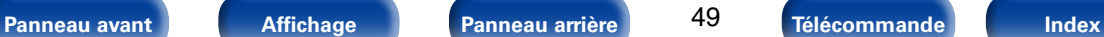

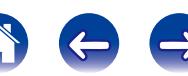

## <span id="page-50-1"></span><span id="page-50-0"></span>**Utilisation de la fonction de minuterie**

## **Utilisation de la fonction de minuterie**

- **1 Mettez en marche les composants connectés (**v**[page 24](#page-24-1)).**
- **2 Commutez la fonction de l'amplificateur pour que l'entrée se fasse à partir de l'appareil connecté.**
- **3 Chargez un disque ou branchez un iPod ou un dispositif mémoire USB.**
- **4 Réglez la minuterie audio aux heures souhaitées.** • Reportez-vous au manuel de l'Utilisateur pour la minuterie audio.

- **5** Mettez la minuterie sous tension.<br>
Les composants connectés à la minuterie s'éteignent.
	- • Lorsque l'heure sélectionnée est atteinte, les différents composants se mettent en marche automatiquement et la lecture débute à la première piste.

#### **REMARQUE**

• La minuterie ne prend pas en charge la lecture aléatoire ou la lecture programmée.

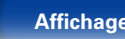

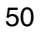

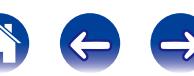

<span id="page-51-1"></span><span id="page-51-0"></span>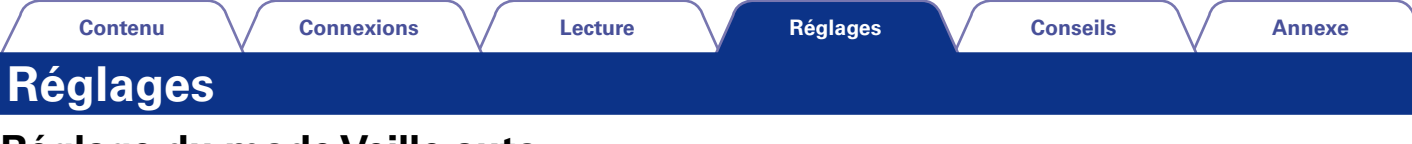

## <span id="page-51-2"></span>**Réglage du mode Veille auto**

Lorsque le mode Veille auto est activé, si l'appareil reste à l'état arrêté et qu'aucune opération n'est effectuée ou qu'il n'y a aucun signal pendant environ 30 minutes, l'appareil bascule automatiquement en mode veille. • Le réglage par défaut est sur "Marche".

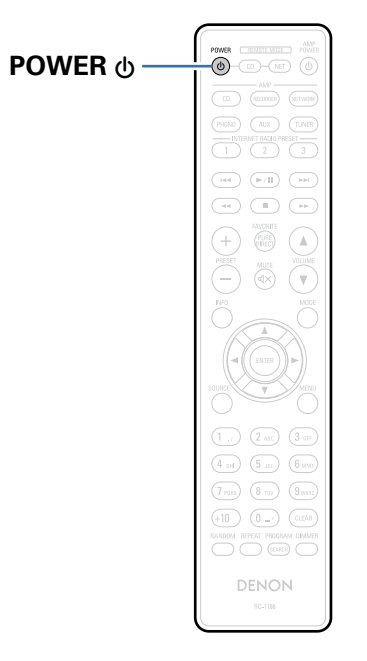

## **Désactivation du mode Veille auto**

**Appuyez et maintenez la touche POWER**  $\uplus$  **enfoncée pendant plus de 5 secondes pour désactiver le mode Veille auto.**

Le témoin d'alimentation clignote trois fois.

## **Activation du mode Veille auto**

**Appuyez et maintenez la touche POWER**  $\psi$  **enfoncée pendant plus de 5 secondes pour activer le mode Veille auto.**

Le témoin veille clignote trois fois.

## $\blacktriangleright$

- Si vous réglez le mode Auto Standby quand l'appareil est sur "Marche", celui-ci passe en mode veille dès la fin du réglage du mode Auto Standby.
- • Lors du chargement de l'iPod, cet appareil entre en mode veille une fois le chargement terminé.

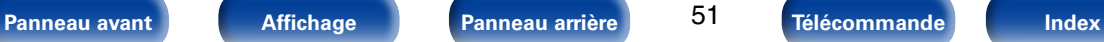

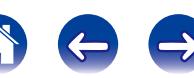

# <span id="page-52-1"></span><span id="page-52-0"></span>**Conseils**

## **Contenu**

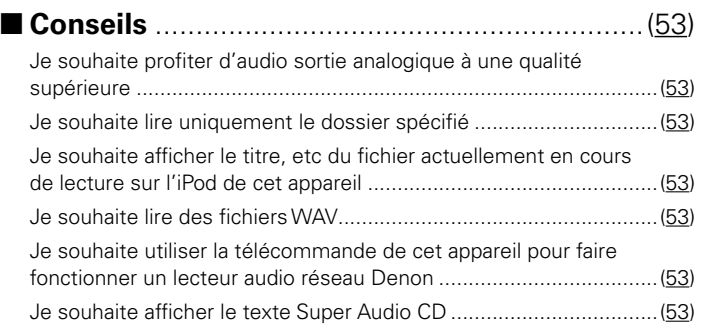

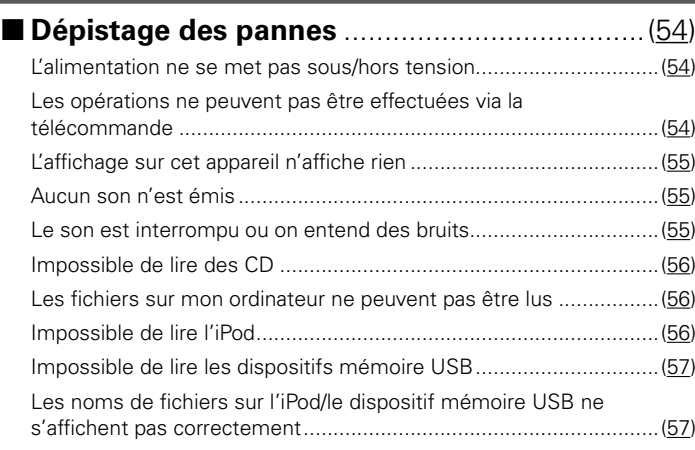

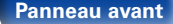

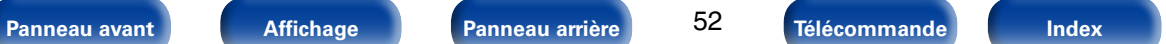

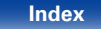

<span id="page-53-0"></span>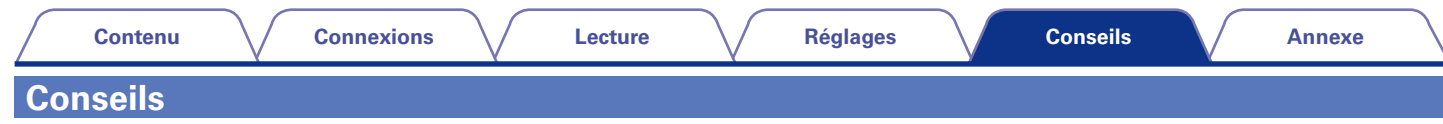

#### <span id="page-53-2"></span><span id="page-53-1"></span>**Je souhaite profiter d'audio sortie analogique à une qualité supérieure**

• Réglez Pure Direct pour mettre hors tension la sortie numérique et l'affichage ( $\mathbb{F}\widehat{T}$ [page 28\)](#page-28-1).

#### <span id="page-53-3"></span>**Je souhaite lire uniquement le dossier spécifié**

• Appuyez sur MODE pour définir la plage de lecture sur "Folder mode" ( $\sqrt{2}P$ [page 34](#page-34-1), [40\)](#page-40-2).

#### <span id="page-53-4"></span>**Je souhaite afficher le titre, etc. du fichier en cours de lecture sur l'iPod sur l'affichage de cet appareil**

• Appuyez sur MODE pour définir le mode de navigation (verbage 37).

#### <span id="page-53-5"></span>**Je souhaite lire des fichiers WAV**

• Cet appareil peut lire des fichiers WAV qui sont stockés sur un dispositif mémoire USB ( $\mathbb{F}$ P[page 39\)](#page-39-1).

#### <span id="page-53-6"></span>**Je souhaite utiliser la télécommande de cet appareil pour faire fonctionner un lecteur audio réseau Denon**

- Passez au mode distant de la télécommande ( $\mathbb{C}$ P[page 16\)](#page-16-1).
- • Reportez-vous également au manuel d'instructions du lecteur audio réseau.

### **Je souhaite afficher le texte Super Audio CD**

• Cet appareil prend en charge le texte Super Audio CD. Appuyez sur la touche INFO pour basculer sur les informations d'affichage.

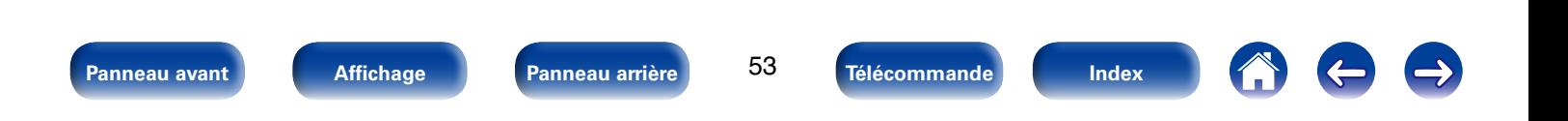

## <span id="page-54-1"></span><span id="page-54-0"></span>**Dépistage des pannes**

**Si un problème se produit, vérifiez d'abord les points suivants:**

- **1. Les connexions sont-elles correctes ?**
- **2. L'appareil est-il utilisé conformément aux descriptions du manuel de l'utilisateur ?**
- **3. Les autres composants fonctionnent-ils correctement ?**

Si l'appareil ne fonctionne pas correctement, vérifiez les points énumérés dans le tableau ci-dessous. Si le problème persiste, il s'agit peut-être d'un dysfonctionnement.

Dans ce cas, débranchez immédiatement le cordon d'alimentation et contactez votre revendeur.

## <span id="page-54-2"></span>■ L'alimentation ne se met pas sous/hors tension

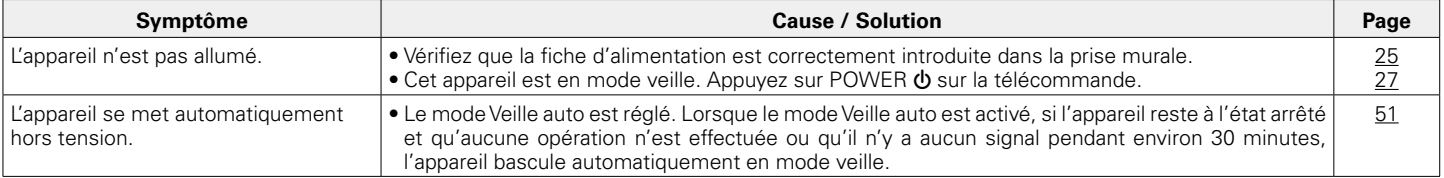

## <span id="page-54-3"></span>2 **Les opérations ne peuvent pas être effectuées via la télécommande**

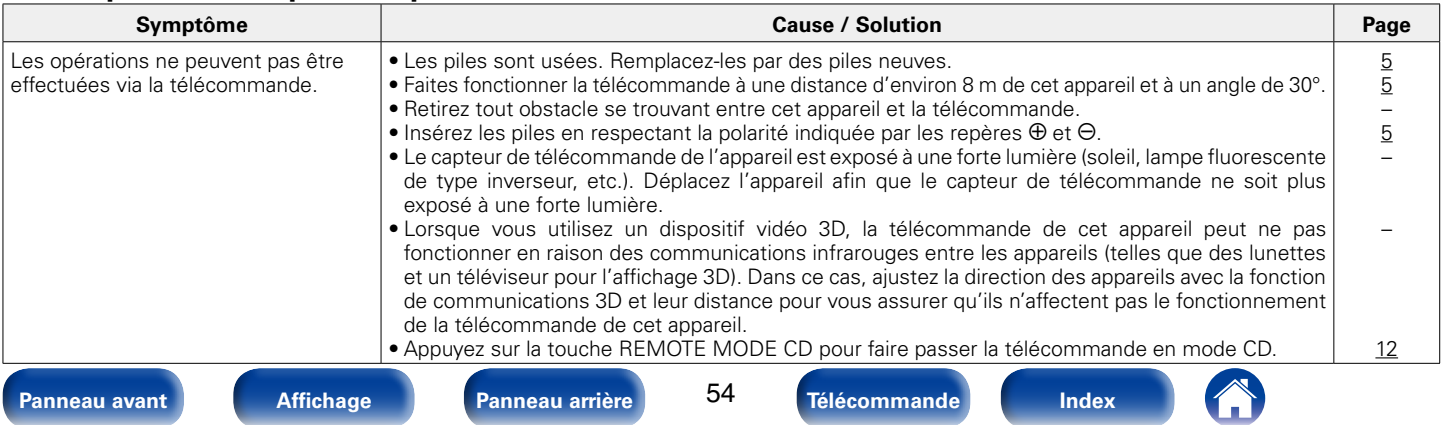

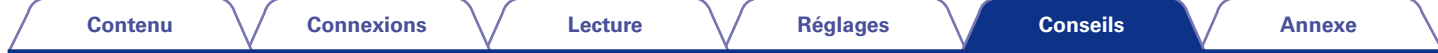

## <span id="page-55-0"></span>2 **L'affichage sur cet appareil n'affiche rien**

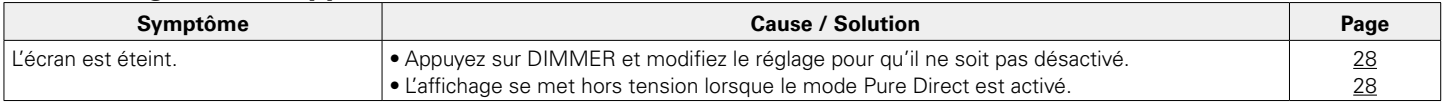

## <span id="page-55-1"></span>2 **Aucun son n'est émis**

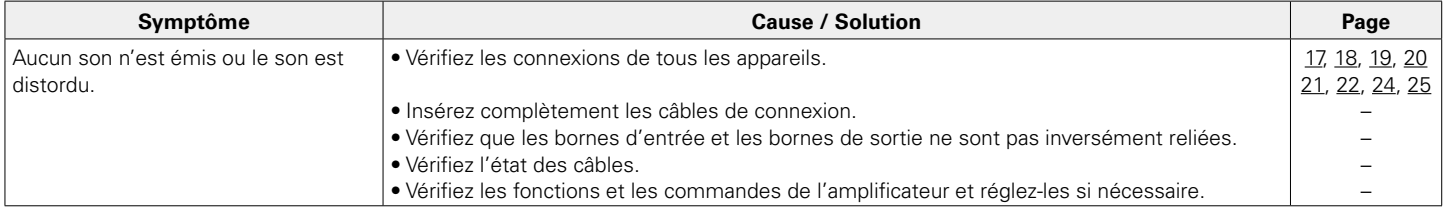

## <span id="page-55-2"></span>2 **Le son est interrompu ou on entend des bruits**

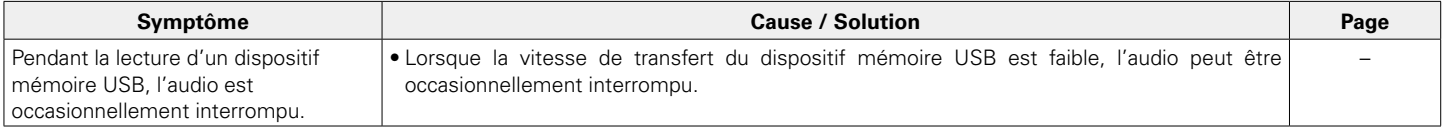

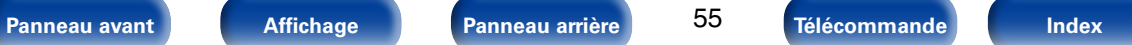

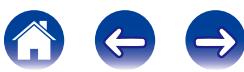

<span id="page-56-0"></span>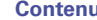

 $\bigoplus$ 

 $\left($ 

#### ■ Impossible de lire des CD

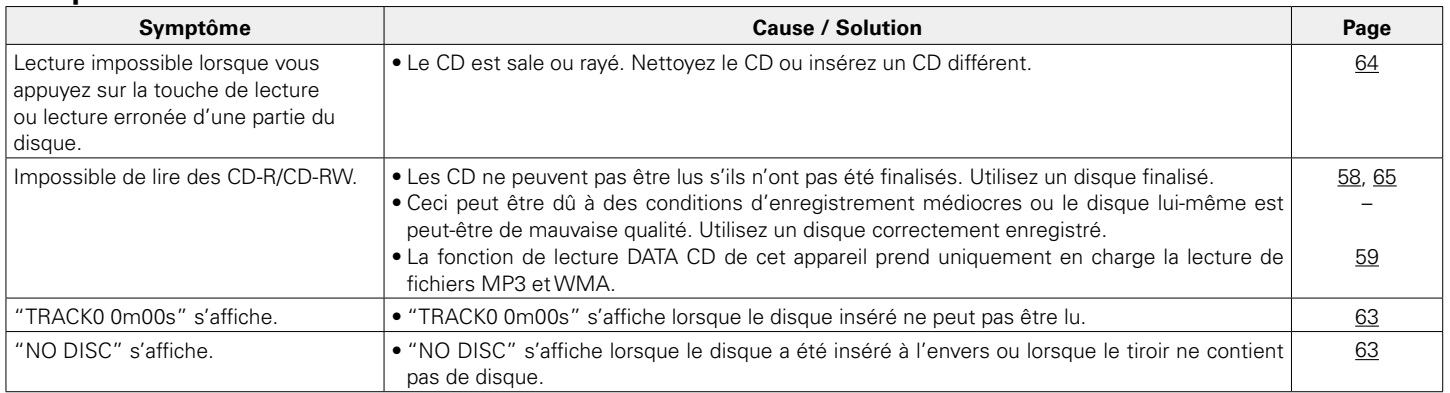

## <span id="page-56-1"></span>2 **Les fichiers sur mon ordinateur ne peuvent pas être lus**

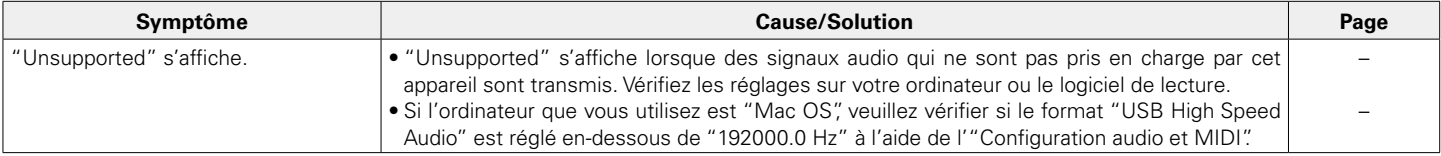

## <span id="page-56-2"></span>2 **Impossible de lire l'iPod**

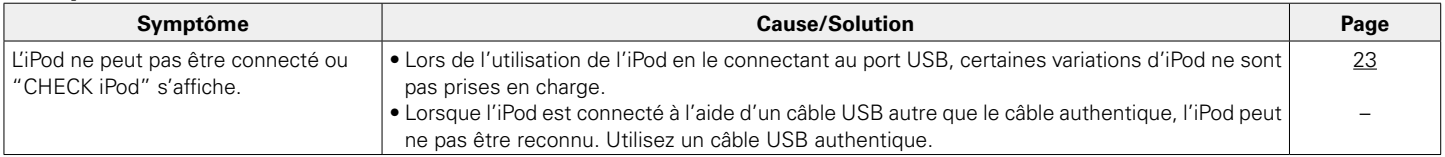

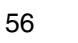

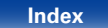

A

### <span id="page-57-0"></span>2 **Impossible de lire les dispositifs mémoire USB**

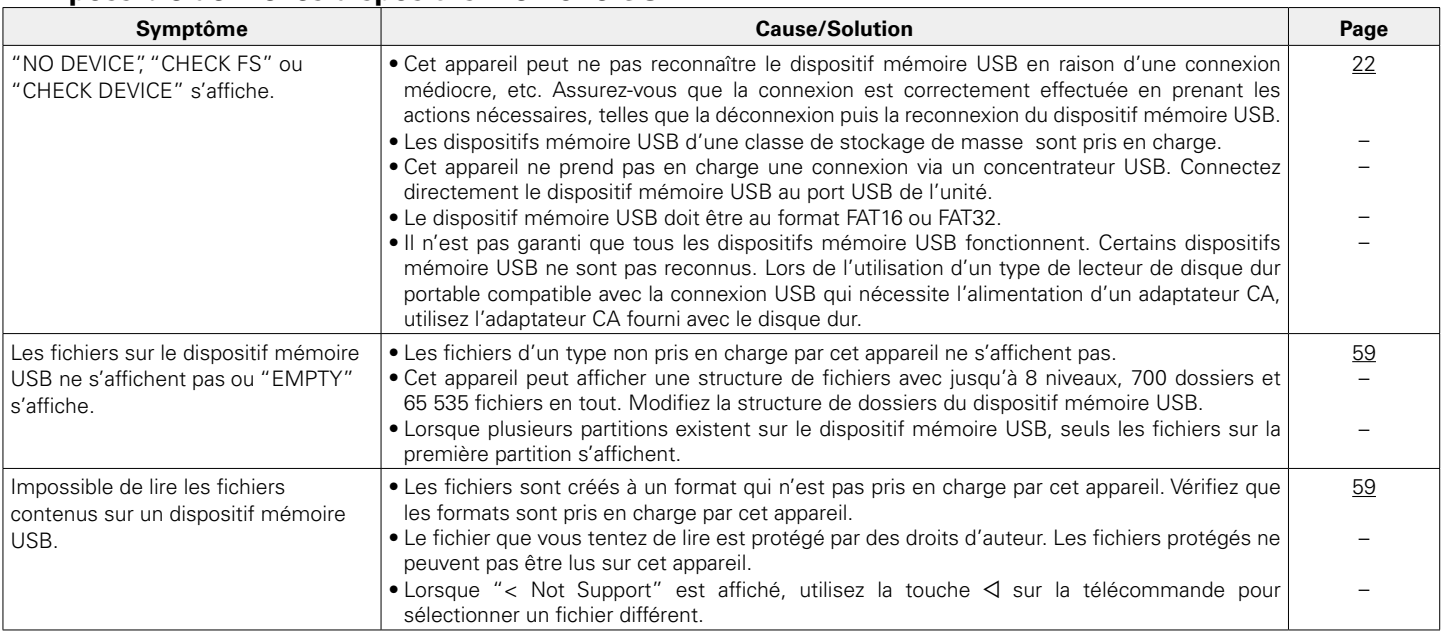

## <span id="page-57-1"></span>2 **Les noms de fichiers sur l'iPod/le dispositif mémoire USB ne s'affichent pas correctement**

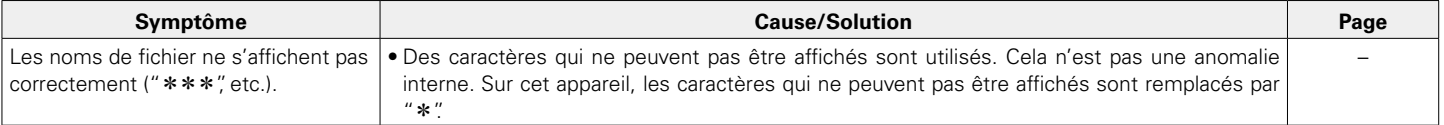

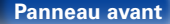

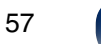

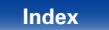

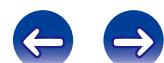

<sup>1</sup>

## <span id="page-58-1"></span><span id="page-58-0"></span>**Annexe**

## **Médias lisibles**

## <span id="page-58-2"></span>**Disques**

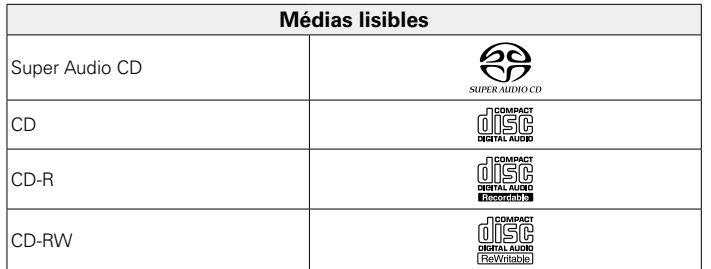

#### **Super Audio CD**

Il existe trois types de Super Audio CD:

(1) Disques simple couche

Super Audio CD simple couche doté uniquement d'une couche HD.

 $(2)$  Disques double couche

Super Audio CD doté d'une double couche HD, disposant d'une durée de lecture plus longue et d'une meilleure qualité sonore.

3) Disques hybrides

Super Audio CD double couche, composé d'une couche HD et d'une couche CD.

Les signaux de la couche CD peuvent être lus par un lecteur CD normal.

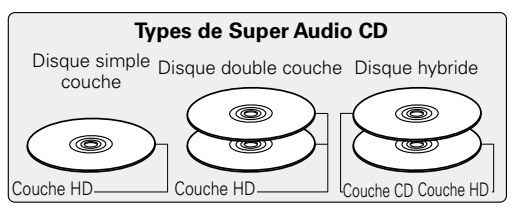

La couche HD est une couche de signaux de haute densité des Super Audio CD.

La couche CD est la couche des signaux lisibles sur un lecteur CD normal.

## %

• Lorsque "Multi-channel" est sélectionné, l'audio réduit par mélange est transmis aux canaux L et R.

#### **REMARQUE**

- • Certains disques et formats d'enregistrement peuvent ne pas être lisibles.
- • Les disques non finalisés ne peuvent pas être lus.

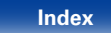

## <span id="page-59-1"></span><span id="page-59-0"></span>**DATA CD**

Les disques CD-R et CD-RW crées dans le format décrit ci-dessous peuvent être reproduits.

## 2 **Format du logiciel de gravure**

ISO9660 niveau 1, 2

Format d'extension (Juliet.Romeo)

• Pendant la gravure à un format différent, il n'est pas possible de lire le disque correctement.

## 2 **Fichiers lisibles**

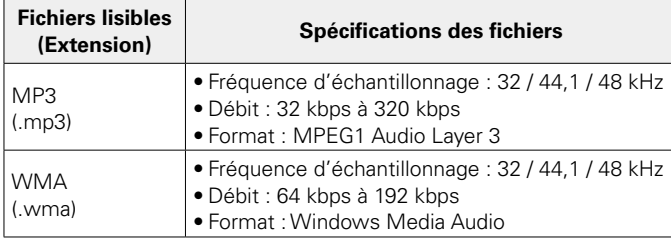

### <span id="page-59-3"></span>■ Nombre maximal de fichiers et de dossiers **lisibles**

Nombre maximal de fichiers : 1 000 Nombre maximal de dossiers : 255

#### **REMARQUE**

- Assurez-vous de donner aux fichiers l'extension ".mp3" ou ".wma" Les fichiers avec tout autre extension ou les fichiers sans aucune extension ne seront pas lus.
- • Vos enregistrements ne doivent être utilisés que dans un but personnel et ne doivent pas être utilisés dans d'autres objectifs sans le consentement du détenteur des droits tel que le prévoient les lois sur le copyright.

## <span id="page-59-2"></span>**Dispositif mémoire USB**

## 2 **Systèmes de fichiers compatibles USB**

FAT16 ou FAT32

• Si le dispositif mémoire USB est divisé en plusieurs partitions, seul le pilote supérieur peut être sélectionné.

## 2 **Donnée tag**

ID3-TAG (Ver.1 x et 2 x) WMA-TAG AAC-TAG Le titre, l'artiste et les données tag d'album sont pris en charge.

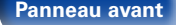

**[Panneau avant](#page-8-0) [Affichage](#page-10-0) [Panneau arrière](#page-11-0) [Télécommande](#page-12-0) [Index](#page-68-0)**

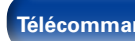

#### <span id="page-60-0"></span>2 **Fichiers lisibles**

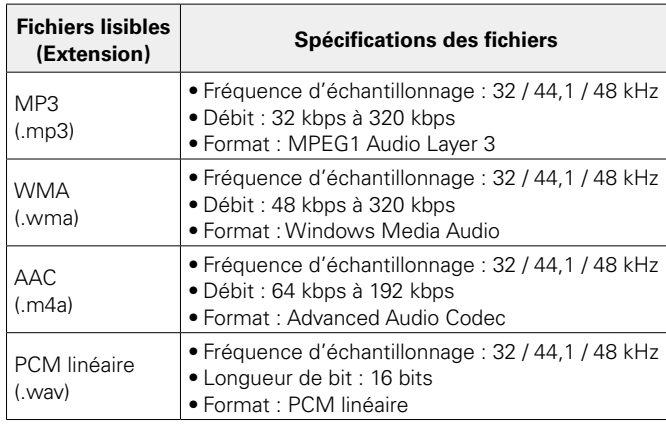

### **g**

- • Seuls les fichiers musicaux dont les droits d'auteurs ne sont pas protégés peuvent être lus sur cet appareil.
- Les contenus téléchargés à partir de sites payants sont protégés par des droits d'auteur. En outre, les fichiers encodés au format WMA rippés sur des CD, etc. et copiés sur un ordinateur, peuvent être protégés par des droits d'auteur, selon la configuration de l'ordinateur.
- • Lorsque l'audio de fichiers du dispositif mémoire USB est transmis à partir de la borne de sortie audio numérique, la fréquence d'échantillonnage est convertie en 44,1 kHz pour la sortie.

#### **REMARQUE**

- • Il n'est pas compatible avec un lecteur MP3, un appareil photo numérique, un dispositif USB pour téléphone mobile, etc.
- • L'appareil ne peut pas recharger un périphérique USB.

#### ■ Nombre maximal de fichiers et de dossiers **lisibles**

Nombre maximal de fichiers : 65 535 Nombre maximal de dossiers : 700

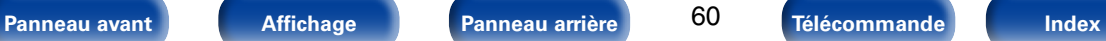

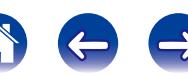

## <span id="page-61-0"></span>**Ordre de lecture des fichiers MP3/WMA/ AAC/WAV**

En cas de plusieurs dossiers contenant des fichiers MP3/WMA/AAC/ WAV, l'ordre de lecture des dossiers est réglé automatiquement lorsque l'appareil lit le média. Les fichiers de chaque dossier sont affichés dans l'ordre dans lequel ils ont été enregistrés sur le support, à partir de la date et de l'heure les plus anciennes.

#### **CD-R/CD-RW**

Lors de la lecture de fichiers sur des disques CD-R ou CD-RW, les fichiers dans la couche principale sont lus en premier. Les fichiers de la deuxième couche sont alors lus, puis ceux de la troisième couche, et ainsi de suite.

#### **Dispositif mémoire USB**

Lors de la lecture de fichiers enregistrés sur un dispositif mémoire USB, les fichiers dans le premier dossier de la première couche sont lus en premier. Les dossiers de la deuxième couche dans le dossier sont alors lus, puis les dossiers de la troisième couche, et ainsi de suite. Les fichiers d'une autre première couche sont alors lus.

#### %

- • L'ordre de lecture affiché sur un ordinateur peut différer de l'ordre de lecture actuel.
- • L'ordre de lecture avec un disque CD-R/CD-RW peut différer, selon le logiciel de gravure.

#### **REMARQUE**

• L'ordre de lecture peut différer de l'ordre dans lequel les dossiers ou les fichiers ont été enregistrés si vous avez effacé ou ajouté un dossier ou un fichier sur le dispositif mémoire USB. Ceci se produit à cause des spécifications d'enregistrement des données et ne représente pas un dysfonctionnement.

## <span id="page-61-1"></span>**Convertisseur N/A**

## **E** Formats audio pris en charge

#### **USB-DAC**

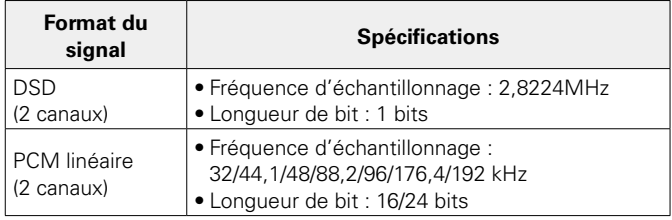

#### **REMARQUE**

• La sortie audio numérique est arrêtée pendant un signal DSD ou des signaux PCM linéaires avec des fréquences d'échantillonnage de lecture 32 kHz.

## 2 **Coaxial/Optique**

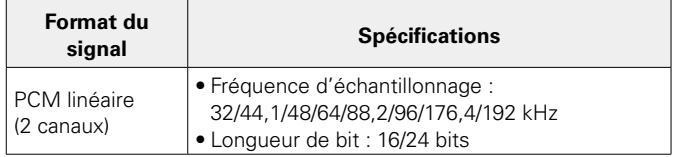

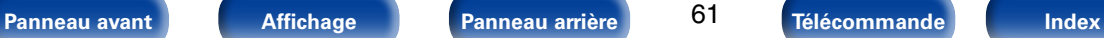

## <span id="page-62-0"></span>**À propos des disques et fichiers**

Les fichiers, tels que MP3/WMA/AAC/WAV, enregistrés sur CD-R/-RW et sur les dispositifs mémoires USB sont divisés en gros segments (dossiers) et petits segments (fichiers). Les fichiers sont stockés dans des dossiers, et les dossiers peuvent être placés dans une hiérarchie pour le stockage. L'appareil peut reconnaître jusqu'à 8 niveaux de dossiers.

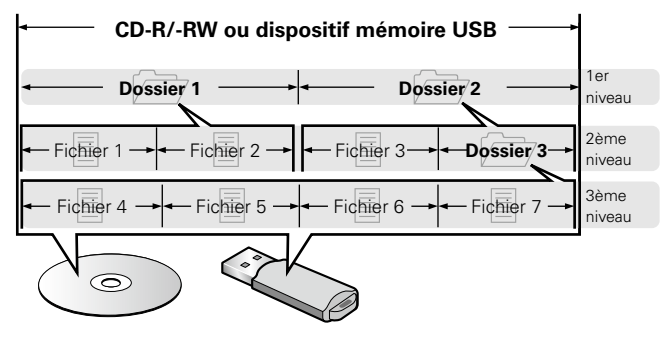

#### $\overline{\mathscr{A}}$

• Lorsque vous gravez des fichiers MP3/WMA etc., sur un disque CD-R/-RW, réglez le format du logiciel de gravure sur "ISO9660". Les fichiers risquent de ne pas être lus correctement s'ils ont été enregistrés dans un autre format. Pour plus de détails, reportez-vous aux instructions de votre logiciel de gravure.

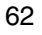

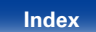

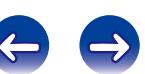

## <span id="page-63-0"></span>**Précautions d'emploi pour les supports**

## <span id="page-63-1"></span>**Chargement des disques**

- • Placez le côté étiqueté du disque au-dessus.
- • Attendez que le tiroir de l'appareil soit totalement ouvert avant d'y placer un disque.
- • Mettez les disques à plat dans le tiroir. Positionnez les disques de 12 cm en les alignant sur la rainure extérieure du tiroir (Figure 1). Positionnez les disques de 8 cm en les alignant sur la rainure intérieure du tiroir (Figure 2).

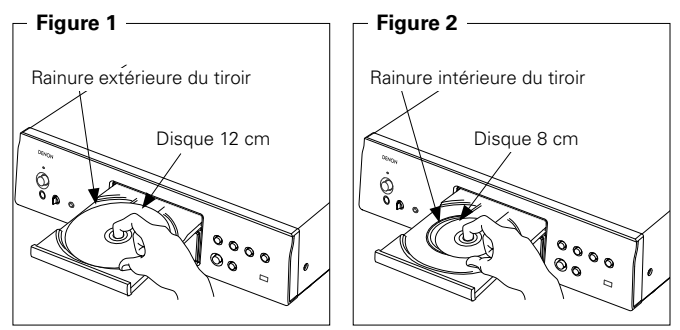

• Placez les disques de 8 cm dans la rainure intérieure du tiroir sans utiliser d'adaptateur.

#### $\blacktriangleright$

- • "TRACK0 0m00s" s'affiche lorsque le disque inséré ne peut pas être lu.
- • "NO DISC" s'affiche lorsque le disque a été inséré à l'envers ou lorsque le tiroir ne contient pas de disque.

#### **REMARQUE**

- • Mettez toujours un seul disque dans le tiroir. La présence de plus d'un seul disque dans le tiroir peut endommager l'unité et rayer les disques.
- • N'utilisez pas de disques fendus ou déformés, ou réparés avec un adhésif, etc.
- • N'utilisez pas de disques dont la partie collante du ruban adhésif ou des étiquettes est exposée ou sur lesquels les étiquettes ont laissé des traces. Ces disques pourraient se coincer dans l'unité et l'endommager.
- • N'utilisez pas de disques aux formes spéciales, ils pourraient endommager le lecteur.

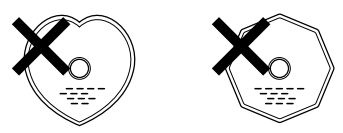

- Ne pas pousser le plateau du disque avec la main lorsque l'appareil est éteint.
- • Vous risquez de l'endommager.
- • Si l'appareil se trouve pendant longtemps dans une pièce enfumée, la surface du lecteur optique risque de se salir et de ne plus pouvoir lire les signaux correctement.

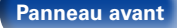

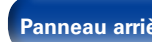

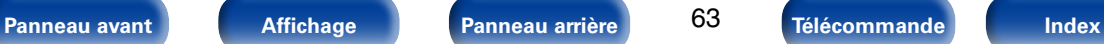

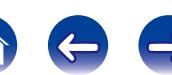

## <span id="page-64-0"></span>**À propos de la manipulation des supports**

- • Évitez de laisser des traces de doigt, des marques grasses ou toute autre salissure sur vos disques.
- • Lorsque vous sortez un disque de son étui, manipulez-le avec précaution pour éviter de le rayer.
- • Ne déformez pas ou n'exposez pas les disques à une source de chaleur.
- • N'agrandissez pas le trou central.
- • N'écrivez pas sur la face étiquetée (imprimée) avec un stylo à bille, un crayon, etc. et ne collez aucune étiquette sur vos disques.
- Des gouttes d'eau peuvent se former sur les disques lorsqu'ils sont déplacés subitement d'un lieu froid (à l'extérieur par exemple) vers un lieu chaud. N'essayez pas de les sécher à l'aide d'un sèche-cheveux, etc.
- • N'éjectez pas un dispositif mémoire USB ou n'éteignez pas l'appareil pendant la lecture d'un dispositif mémoire USB. Cela pourrait entraîner un dysfonctionnement ou une perte des données du dispositif mémoire USB.
- • N'essayez pas d'ouvrir ou de modifier un dispositif mémoire USB.
- • Le dispositif mémoire USB et les fichiers peuvent être endommagés par l'électricité statique. Ne touchez pas les contacts métalliques d'un dispositif mémoire USB avec vos doigts.
- • N'utilisez pas un dispositif mémoire USB tordu.
- • Après utilisation, veillez à retirer tout disque ou dispositif mémoire USB, et à le stocker dans son boîtier d'origine, afin d'éviter la poussière, les rayures et les déformations.
- • Ne rangez pas de disques dans les conditions suivantes :
- 1. Exposition directe au soleil
- 2. Environnement poussiéreux ou humide
- 3. À proximité d'une source de chaleur, chauffage, etc.

## <span id="page-64-1"></span>**Nettoyage des disques**

- Si des empreintes de doigts ou de la poussière se trouvent sur un disque, essuyez-les avant d'utiliser le disque.
- • Utilisez un produit de nettoyage spécialisé disponible dans le commerce ou un chiffon doux pour nettoyer vos disques.

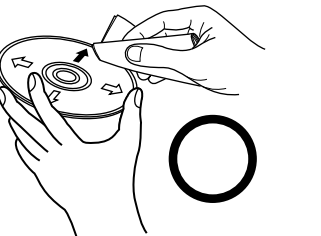

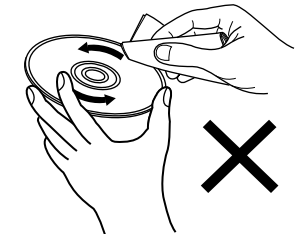

**[Annexe](#page-58-0)**

Essuyez délicatement le disque par des mouvements rectilignes allant du centre au bord.

Ne pas essuyer en un mouvement circulaire.

#### **REMARQUE**

• N'utilisez aucun produit antistatique ou aérosol pour disque, ni aucun solvant volatile tel que le benzène ou autre dissolvant.

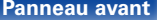

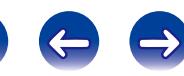

## <span id="page-65-0"></span>**Explication des termes**

#### **Débit**

Ce terme exprime la quantité de données audio enregistrées sur un disque lu en 1 seconde.

#### **F**

**D**

#### <span id="page-65-1"></span>**Finalisation**

Il s'agit d'un processus permettant la lecture de disques CD enregistrés à l'aide d'un enregistreur CD ou d'un lecteur, par d'autres lecteurs.

#### **Fréquence d'échantillonnage**

L'échantillonnage consiste à effectuer une lecture d'une onde sonore (signal analogique) à intervalles réguliers et à exprimer la hauteur de l'onde lors de chaque lecture dans un format numérisé (produisant un signal numérique).

Le nombre de lectures effectuées en une seconde est appelée "fréquence d'échantillonnage". Plus cette valeur est grande, plus le son reproduit est proche du son original.

#### **G**

#### **Gamme dynamique**

La différence entre le niveau sonore non distordu maximum et le niveau sonore minimum discernable malgré le bruit émis par l'appareil.

#### **M**

#### **MP3 (MPEG Audio Layer 3)**

Il s'agit d'un format de compression des données audio normalisé au plan international, basé sur la norme de compression vidéo "MPEG-1". Il compresse le volume de données à environ un onzième de sa taille initiale tout en conservant une qualité de son quasiment équivalente à celle d'un CD musical.

#### **PCM linéaire**

**P**

Ce signal est un signal PCM (modulation d'impulsion codée) non compressé. Il s'agit du même système utilisé pour le CD audio sauf qu'il utilise les fréquences d'échantillonnage 192 kHz, 96 kHz et 48 kHz sur Bluray Disc ou DVD et offre une résolution de qualité supérieure à celui du CD.

#### **Pure Direct**

Cette fonction permet une lecture à une qualité supérieure des signaux audio, en éteignant l'affichage et la sortie numérique pour éliminer tout effet qu'ils pourraient avoir sur les circuits audio.

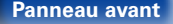

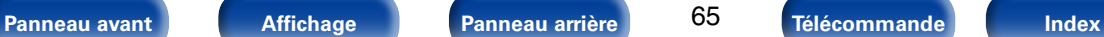

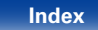

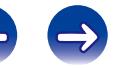

<span id="page-66-0"></span>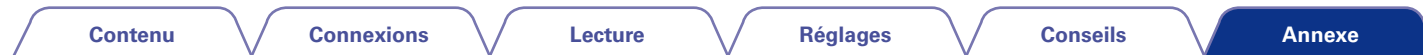

#### **Traitement Advanced AL32 Processing**

Équipé du traitement Advanced AL32 Processing, technologie de forme d'ondes analogique propre à Denon.

La reproductibilité des signaux faibles est améliorée par l'extension des données numériques 16 bits en 32 bits.

#### **W**

**T**

#### **WMA (Windows Media Audio)**

Il s'agit de la technologie de compression audio mise au point par la société Microsoft.

Pour coder les fichiers WMA, utilisez uniquement les applications autorisées par la société Microsoft. Si vous utilisez une application non autorisée, le fichier peut ne pas fonctionner correctement.

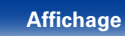

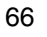

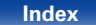

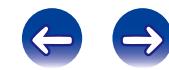

<span id="page-67-0"></span>**[Contenu](#page-2-0) [Connexions](#page-17-0) [Lecture](#page-26-0) [Réglages](#page-51-0) [Conseils](#page-52-0) [Annexe](#page-58-0) Spécifications** 2 **Performances audio [Super Audio CD] [CD]** • **Sortie analogique Canaux :** 2 canaux 2 canaux 2 canaux 2 canaux 2 canaux 2 canaux 2 canaux 2 canaux **Gamme de fréquences reproductible :**  $2 \text{ Hz} - 100 \text{ kHz}$ <br>  $2 \text{ Hz} - 3 \text{ dB}$ <br>  $2 \text{ Hz} - 20 \text{ kHz}$ <br>  $2 \text{ Hz} - 20 \text{ kHz}$ **Réponse en fréquence reproductible :** 2 Hz – 50 kHz (–3 dB) 2 Hz – 20 kHz (±0,5dB) **S/B :** 117 dB (Gamme audible) 117 dB (Gamme audible) 117 dB **Gamme dynamique :** 113 dB (Gamme audible) 100 dB **Distorsion harmonique :** 0.0010 % (1 kHz, Gamme audible) 0,0018 % (1 kHz) **Pleurage et scintillement :** En dessous des limites mesurables En dessous des limites mesurables **Niveau de sortie :** 2,0 V (10 kΩ/kohms) 2,0 V (10 kΩ/kohms) **Signaux :** 1-bit DSD 10-bit PCM linéaire **Fréquence d'échantillonnage :** 2,8224 MHz 44,1 kHz **Disque compatibles :** Super Audio CD Compact Disc Compact Disc • **Sortie numérique Coaxiale :**  $\qquad \qquad \qquad \qquad \qquad \qquad 0,5 \text{ Vp-p / 75 } \Omega/\text{ohms}$ **Optique :** – –15 – –21 dBm **Longueur d'onde d'émission : Constantine de la constantine de la constantine de la constantine de la constantin** • **Format du signal d'entrée numérique Format :** Interface audio numérique (PCM linéaire) **Entrée coaxiale :** 0,5 Vp-p/75 Ω/ohms **Optique Entrée optique :** Plus de –27 dBm **Longueur d'ondes optique :** 660 nm 2 **Généralités Alimentation** CA 230 V, 50/60 Hz

Pour des raisons d'amélioration, les caractéristiques et l'apparence sont susceptibles d'être modifiées sans avertissement préalable.

**Consommation:** 38 W **Consommation électrique en mode veille:** 0,1 W

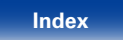

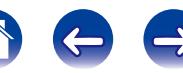

## <span id="page-68-1"></span><span id="page-68-0"></span>**Index**

**Contenu** 

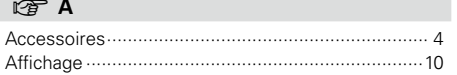

**Connexions** 

#### $CPC$

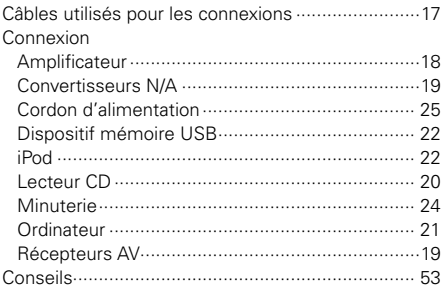

#### $CP$  D

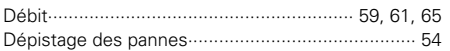

#### 呀 F

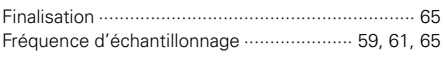

#### **FG**

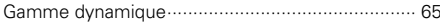

# $\circledcirc$  |

Lecture

**Réglages** 

#### $CP L$

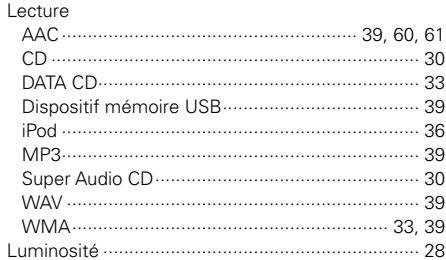

#### $CP$  M

 $\mathsf{D}$  $\overline{b}$ 

Ň

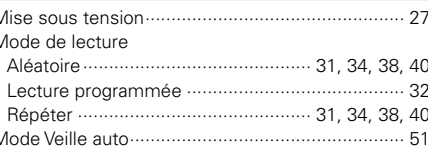

#### $\mathbb{F}$  P

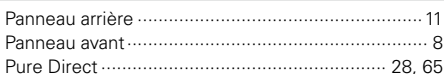

## $\circledcirc$  R

**Conseils** 

**Annexe** 

## $CPS$

## $CP$  T

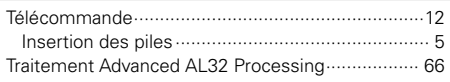

#### **OF U**

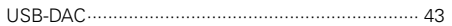

#### Panneau avant

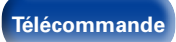

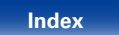

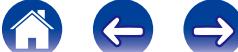

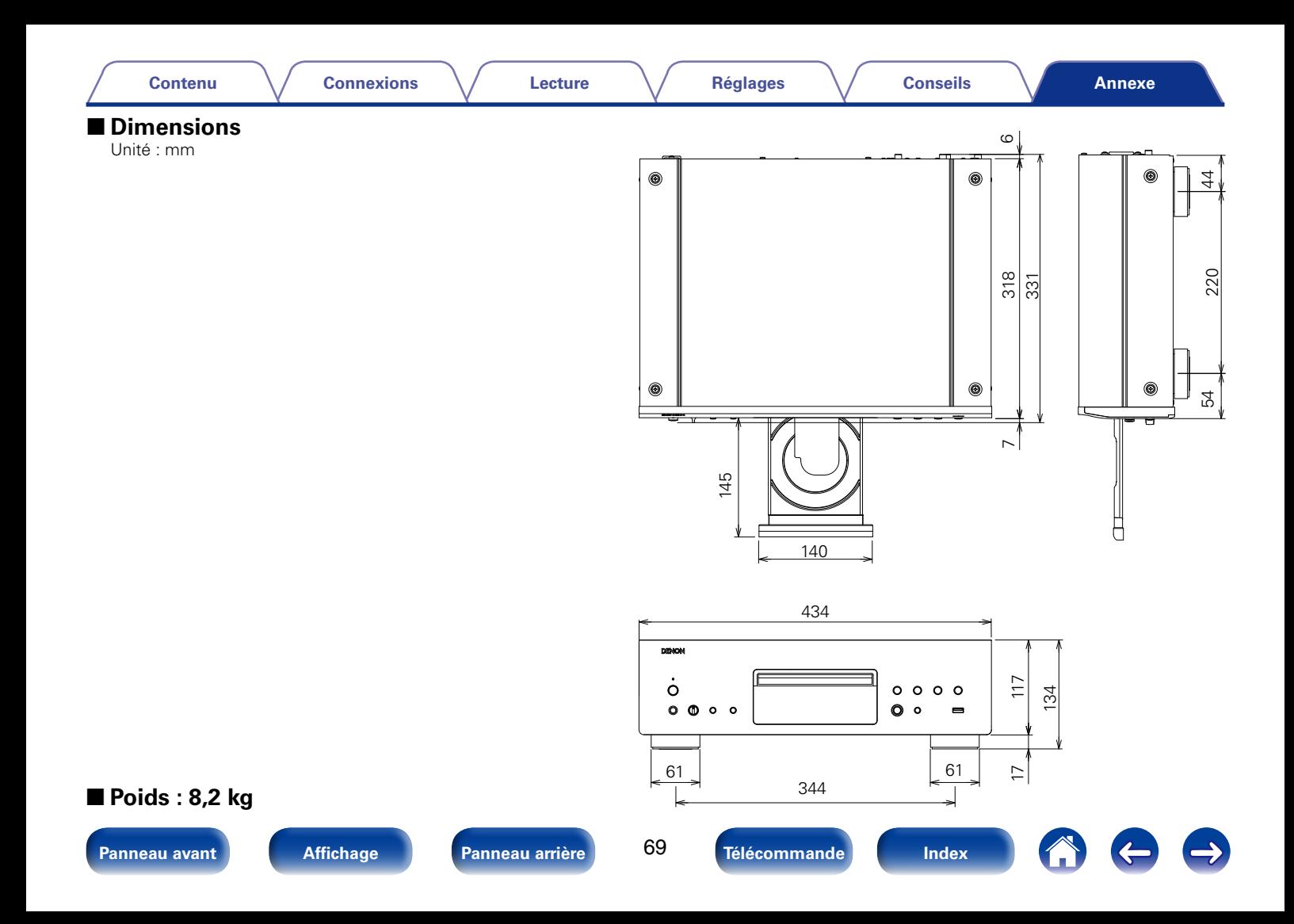

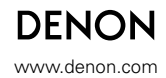

D&M Holdings Inc. 3520 10264 10AD